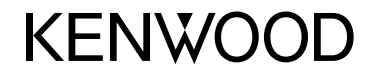

#### **DDX4025DAB DDX4025BT DDX4055BT DDX3025 DDX3055 DDX355**

MONITOR CON RECEPTOR DE DVD **MANUAL DE INSTRUCCIONES**

JVCKENWOOD Corporation

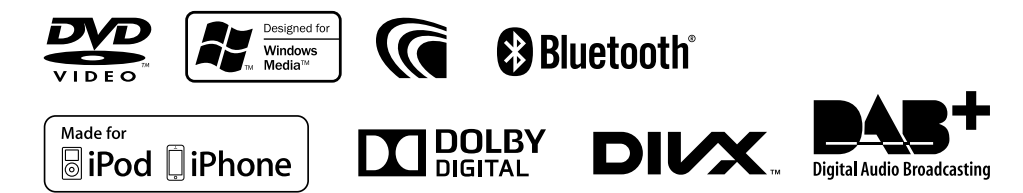

© 2013 JVC KENWOOD Corporation LVT2509-006A (EN)

## CONTENIDO

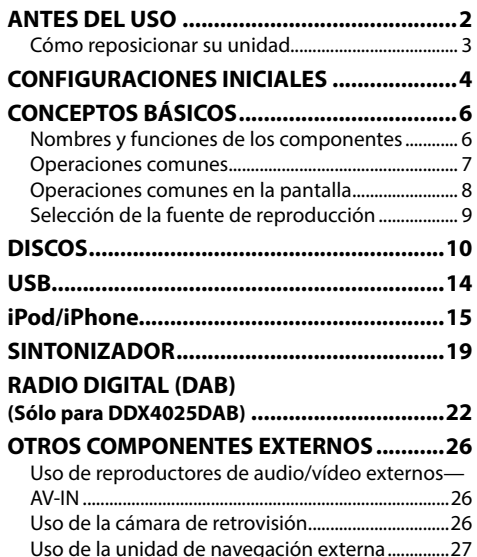

#### **BLUETOOTH (Sólo para DDX4025DAB/ DDX4025BT/DDX4055BT) ...............................28**

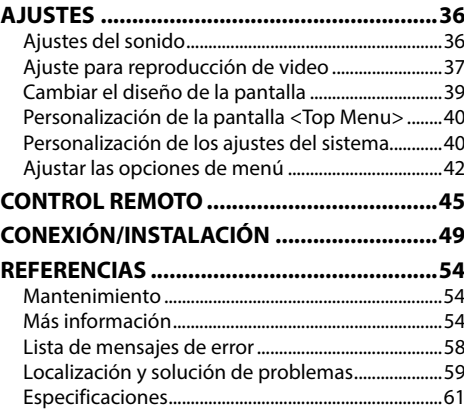

## ANTES DEL USO

#### V **ADVERTENCIAS: (Para evitar daños y accidentes)**

- NO instale ningún receptor o tienda ningún cable en una ubicación donde;
	- puede obstaculizar las maniobras del volante de dirección y de la palanca de cambios.
	- puede obstaculizar la operación de los dispositivos de seguridad, como por ejemplo, bolsas de aire.
- donde pueda obstruir la visibilidad.
- NO opere la unidad mientras maneja. Si es necesario operar la unidad mientras maneja, asegúrese de mirar atentamente en todas las direcciones.
- El conductor no debe mirar el monitor mientras conduce.

### **La marca para los productos que utilizan láser**

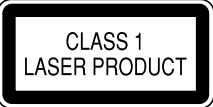

Esta etiqueta está colocada en el chasis/caja e indica que el componente funciona con rayos láser de Clase 1. Esto significa que el aparato utiliza rayos láser considerados como de clase débil. No existe el peligro de que este aparato emita al exterior una radiación peligrosa.

#### **Cómo leer este manual:**

- Las ilustraciones de la unidad DDX4025BT se utilizan, principalmente, como explicaciones. Las visualizaciones y paneles mostrados en este manual son ejemplos utilizados para ofrecer una explicación clara de las operaciones. Por este motivo, pueden ser diferentes de las visualizaciones o paneles reales.
- En este manual las operaciones se explican utilizando principalmente los botones del panel del monitor y del panel táctil. Para las operaciones con el control remoto (KNA-RCDV331: vendido separadamente), consulte la página 45.
- **< >** indica las diversas pantallas/menús/operaciones/ajustes que aparecen en el panel táctil.
- **[ ]** indica los botones del panel táctil.
- **Idioma para las indicaciones:** En este manual, se utilizan indicaciones en inglés para las explicaciones. Puede seleccionar el idioma de indicación desde **<Setup>**. (Página 44)

### ANTES DEL USO

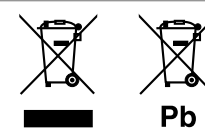

**Información acerca de la eliminación de equipos eléctricos, electrónicos y baterías al final de la vida útil (aplicable a los países de la Unión Europea que hayan adoptado sistemas independientes de recogida de residuos)**

Los productos y las pilas con el símbolo (cubo de basura tachado) no podrán ser desechados como residuos domésticos.

Las pilas y los equipos eléctricos y electrónicos usados se deben reciclar en instalaciones que gestionen tales elementos y residuos.

Póngase en contacto con la autoridad local para obtener detalles acerca de una planta de reciclaje cercana.

Un reciclaje y tratamiento de residuos correcto ayudará a conservar los recursos a la vez que evitará efectos perjudiciales para nuestra salud y el medio ambiente.

Nota: El símbolo "Pb", debajo del símbolo de las pilas, indica que esta pila contiene plomo.

#### **Para DDX3025/DDX3055/DDX355**

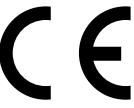

**Declaración de conformidad con respecto a la Directiva EMC 2004/108/CE Declaración de conformidad con respecto a la Directiva RoHS 2011/65/EU**

**Fabricante:**

#### **JVC KENWOOD Corporation**

3-12 Moriya-cho, Kanagawa-ku, Yokohamashi, Kanagawa, 221-0022, Japan

**Representante en la UE:**

JVCKENWOOD NEDERLAND B.V. Amsterdamseweg 37, 1422 AC UITHOORN, The **Netherlands** 

#### V **Precauciones sobre el monitor:**

- El monitor incorporado a esta unidad ha sido fabricado con tecnología de alta precisión, pero puede contener algunos puntos inefectivos. Estos es inevitable y no es ningún signo de anomalía.
- No exponga el monitor a la luz directa del sol.
- No opere el panel táctil utilizando un bolígrafo o una herramienta similar puntiaguda. Toque los botones del panel táctil directamente con su dedo (sáquese el guante, si lo tiene puesto).
- Cuando la temperatura sea muy baja o muy alta...
	- Ocurren cambios químicos en el interior, produciendo un mal funcionamiento.
	- Puede suceder que las imágenes no aparezcan claramente o que se muevan con lentitud. En tales entornos, puede suceder que las imágenes no estén sincronizadas con el sonido, o que la calidad del sonido se deteriore.

#### **Para fines de seguridad...**

- No eleve demasiado el nivel de volumen, ya que bloqueará los sonidos exteriores dificultando la conducción pudiendo provocar también, pérdida de audición.
- Detenga el automóvil antes de efectuar cualquier operación complicada.

#### **Temperatura dentro del automóvil...**

Si ha dejado el automóvil estacionado durante largo tiempo en un sitio cálido o frío, no opere la unidad hasta que se normalice la temperatura del habitáculo.

### R **Cómo reposicionar su unidad**

#### **DDX4025DAB/DDX4025BT/DDX4055BT/ DDX3025/DDX3055**

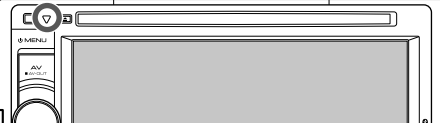

#### **DDX355**

![](_page_2_Picture_32.jpeg)

Si la unidad no funciona correctamente, pulse el botón de reinicialización. La unidad se restaura a los ajustes de fábrica al pulsar el botón de reinicialización (excepto los dispositivos Bluetooth registrados).

## CONFIGURACIONES INICIALES

### **Configuración inicial**

La pantalla de ajuste inicial aparece al encender la unidad por primera vez o al reinicializar la unidad.

• También puede cambiar los ajustes en la pantalla **<Setup>**. (Página 42)

![](_page_3_Picture_4.jpeg)

![](_page_3_Picture_330.jpeg)

**<Language>** (Página 44)

Selecciona el idioma utilizado para la información en pantalla.

- Defina **<GUI Language>** para que se visualicen los botones de operación y las opciones de menú en el idioma seleccionado (**[Local]**: seleccionado inicialmente) o inglés (**[English]**).
- **<AV Input>** (Página 43) Seleccione el componente externo conectado al terminal de entrada iPod/AV-IN2 que desee reproducir.
- **<R-CAM Interrupt>** (Página 43)

**<Panel Color>** (Página 43) Seleccione **[On]** al conectar la cámara de retrovisión.

Seleccione el color de los botones en el panel del monitor. **2** Finalice el procedimiento.

![](_page_3_Picture_14.jpeg)

Se visualiza la pantalla **<Top Menu>**.

### **Ajuste de la función de seguridad**

Puede introducir un código de seguridad para proteger su receptor contra el robo.

### R **Registrar el código de seguridad**

**1** Visualice la pantalla **<Top Menu>**. En la pantalla de control de fuente:

![](_page_3_Picture_20.jpeg)

**2** Visualice la pantalla de ajuste **<System>**.

![](_page_3_Picture_22.jpeg)

**3** Visualice la pantalla **<Security Code Set>**.

![](_page_3_Picture_24.jpeg)

![](_page_3_Picture_25.jpeg)

- Para cancelar el código de seguridad registrado, realice los pasos **1** y **2** y pulse **[CLR]** en **<Security Code>**.
- **4** Ingrese un número de 4 dígitos (1), después, confirme la entrada (2).

![](_page_3_Picture_28.jpeg)

- Pulse **[Clear]** para borrar la última entrada.
- Pulse **[Cancel]** para cancelar la configuración.
- **5** Repita el paso **3** para confirmar su código de seguridad. Su código de seguridad ha quedado registrado.
- Deberá introducir el código de seguridad al reinicializar la unidad o al desconectarla de la batería. Introduzca el código de seguridad correcto y, a continuación, pulse **[Enter]**.

### CONFIGURACIONES INICIALES

### R **Activar la función de seguridad**

Es posible activar la función de seguridad para proteger su sistema de receptor contra el robo.

**1** Visualice la pantalla de ajuste **<System>**. En la pantalla **<Top Menu>**:

![](_page_4_Picture_4.jpeg)

![](_page_4_Picture_230.jpeg)

![](_page_4_Picture_231.jpeg)

El indicador de seguridad destella en el panel del monitor cuando se desconecta el encendido del vehículo.

**Para desactivar la función de seguridad:**  Seleccione **[OFF]** para **<SI>**.

### **Ajustes del reloj**

**1** Visualice la pantalla **<Top Menu>**. En la pantalla de control de fuente:

![](_page_4_Picture_12.jpeg)

**2** Visualice la pantalla **<Setup>**.

![](_page_4_Picture_14.jpeg)

**3** Visualice la pantalla **<Clock>**.

![](_page_4_Picture_232.jpeg)

![](_page_4_Picture_233.jpeg)

## **4** Ponga el reloj en hora.

![](_page_4_Picture_19.jpeg)

![](_page_4_Picture_234.jpeg)

Cuando se selecciona **<OFF>**:

Ajuste la hora  $(1)$  y después los minutos  $(2)$ . • Pulse **[Reset]** para ajustar los minutos a "00".

![](_page_4_Picture_23.jpeg)

**5** Finalice el procedimiento.

![](_page_4_Figure_25.jpeg)

\*1 Aparece sólo cuando se ha conectado la unidad de navegación. \*2 Sólo para DDX4025DAB.

### **Nombres y funciones de los componentes**

#### **DDX4025DAB/DDX4025BT/DDX4055BT/ DDX3025/DDX3055**

![](_page_5_Figure_3.jpeg)

#### **DDX355**

![](_page_5_Figure_5.jpeg)

- $\boxed{1}$  Sensor remoto
- 2 Botón de reinicialización/indicador de potencia/ indicador de seguridad
- Reinicializa la unidad. (Página 3)
- Se enciende mientras la unidad está encendida.
- Destella cuando se activa la función de seguridad. (Página 5)
- $\boxed{3}$  Botón  $\triangle$  (expulsión) Expulsa el disco.
- $\boxed{4}$  Ranura de carga<br> $\boxed{5}$  Botón (**b** MENU
- Botón (<sup>1</sup>) MENU
	- Visualiza la pantalla **<Top Menu>**. (Pulsar) (Página 8)
	- Desconecta la alimentación. (Sostener) (Página 7)
	- Encienda la unidad. (Pulsar) (Página 7)
- 6 Botón AV/AV OUT
	- Visualiza la pantalla de la fuente actual. (Pulsar)
	- Selecciona la fuente AV para el monitor o el amplificador externo. (Sostener)

#### 7 **Para DDX4025DAB/DDX4025BT/DDX4055BT:**

Perilla Volume/ATT/AUD

- Atenúa el sonido. (Pulsar) (Página 7)
- Ajusta el volumen de audio. (Girar) (Página 7)
- Visualiza la pantalla **<Tone>**. (Sostener) (Página 36)

**Para DDX3025/DDX3055:** Perilla Volume/ATT

- Atenúa el sonido. (Pulsar) (Página 7)
- Ajusta el volumen de audio. (Girar) (Página 7)

**Para DDX355:** Botones Volume  $\land$ / $\nabla$ 

• Ajusta el volumen de audio. (Pulsar) (Página 7)

- 8 **Para DDX4025DAB/DDX4025BT/DDX4055BT:**
	- Botón TEL/VOICE
	- Visualiza la pantalla **<Handsfree>**. (Pulsar) (Página 31)
	- Las funciones que se pueden realizar con el botón pulsado varían según el ajuste de **<TEL Key Long Press>**. (Página 44) **Para DDX3025/DDX3055/DDX355:** Botón

#### AUD/V.OFF

- Visualiza la pantalla **<Tone>**. (Pulsar) (Página 36)
- Las funciones que se pueden realizar con el botón pulsado varían según el ajuste de **<AUD Key Long Press>**. (Página 44)

- 9 Panel del monitor\*
- p Pantalla (panel táctil)
- q **Sólo para DDX355** Terminal de entrada USB
- **T2** Sólo para DDX355 Terminal de entrada iPod/AV-IN2
- Puede cambiar el color de los botones en el panel del monitor. (Página39)

V **Precaución sobre el ajuste de volumen:** Los dispositivos digitales producen muy poco ruido al compararse con otras fuentes. Baje el volumen antes de reproducir estas fuentes digitales para evitar daños en los altavoces resultantes de un repentino aumento del nivel de salida.

### **Operaciones comunes**

### R **Conexión de la alimentación**

**DDX4025DAB/ DDX4025BT/DDX4055BT/ DDX3025/DDX3055**

![](_page_6_Figure_4.jpeg)

![](_page_6_Picture_5.jpeg)

**DDX355**

#### R **Apagado de la unidad DDX4025DAB/ DDX4025BT/DDX4055BT/ DDX3025/DDX3055**

![](_page_6_Figure_7.jpeg)

**DDX355**

## OMEN Sostener) **C** (Sostener)

R **Ajuste del volumen**

**Para ajustar el volumen (00 a 35)**

**DDX4025DAB/DDX4025BT/ DDX4055BT/DDX3025/ DDX3055**

Gire hacia la derecha para aumentar, y hacia la izquierda para disminuir.

**DDX355**

Pulse  $\triangle$  para aumentar, y pulse  $\nabla$  para disminuir.

• Mantenga pulsado el botón para aumentar/ disminuir continuamente el volumen.

#### **Para atenuar el sonido (Sólo para DDX4025DAB/ DDX4025BT/DDX4055BT/DDX3025/DDX3055)**

![](_page_6_Picture_19.jpeg)

El indicador ATT se enciende.

**Para cancelar la atenuación:** Pulse nuevamente el mismo botón.

### R **Poner la unidad en espera**

**1** Visualice todas las opciones de **<Top Menu>**.

En la pantalla **<Top Menu>**:

**2**

![](_page_6_Picture_25.jpeg)

![](_page_6_Picture_26.jpeg)

![](_page_6_Picture_27.jpeg)

#### R **Apagado de la pantalla**

**DDX4025DAB/DDX4025BT/ DDX4055BT\***<sup>1</sup>

#### **DDX3025/DDX3055\***<sup>2</sup>

**DDX355\***<sup>2</sup>

![](_page_7_Figure_4.jpeg)

 $\bullet$  voice **TEL** 

Para activar la pantalla: Pulse (<sup>I</sup>) MENU en el panel del monitor, o toque la pantalla.

- \*1 Esta operación funciona solo cuando **<TEL Key Long Press>** está ajustado a **[V-OFF]**. (Página 44)
- \*2 Esta operación funciona solo cuando **<AUD Key Long Press>** está ajustado a **[V-OFF]**. (Página44)

### **Operaciones comunes en la pantalla**

### R**Descripciones comunes de la pantalla**

Puede visualizar otras pantallas en cualquier momento, para cambiar la fuente, mostrar la información, modificar los ajustes, etc.

#### **Pantalla de control de fuente**

Realiza las operaciones de reproducción de la fuente.

• Los botones de funcionamiento varían según la fuente seleccionada.

![](_page_7_Picture_309.jpeg)

#### **Botones de operación comunes:**

- 1 Visualiza la pantalla **<Top Menu>**. (Véase abajo.)
	- **<Top Menu>** también se visualiza pulsando MENU en el panel del monitor.
- 2 Visualiza la pantalla de la unidad de navegación conectada.\* (Página 27)

#### **Pantalla <Top Menu>**

Visualiza la pantalla de control de fuente y la pantalla de ajustes.

![](_page_7_Picture_21.jpeg)

#### **Botones de operación comunes:**

- $\Box$  Cambia la fuente de reproducción. (Página 9)
	- Pulse **[ALL SRC]** para visualizar todas las opciones de **<Top Menu>**. (Página 9)
	- Puede personalizar las opciones a visualizar en la pantalla **<Top Menu>**. (Página 40)
- 2 Visualiza la pantalla **<Handsfree>**. (Página 31)
- 3 Visualiza la pantalla **<Setup>**. (Véase abajo.)

#### **Pantalla <Setup>**

Cambia los ajustes detallados. (Página 42)

![](_page_7_Picture_30.jpeg)

#### **Botones de operación comunes:**

- $\boxed{1}$  Selecciona la categoría de menú.
- 2 Visualiza la pantalla **<Top Menu>**.
- 3 Cambia la página.
- 4 Vuelve a la pantalla anterior.
- \* Aparece sólo cuando se ha conectado una unidad de navegación.

### R**Operaciones de la pantalla táctil**

![](_page_8_Picture_2.jpeg)

1 Visualiza el menú de control de video mientras se

![](_page_8_Picture_4.jpeg)

2 Visualiza la pantalla de control de fuente

![](_page_8_Picture_6.jpeg)

- Los botones de operación desaparecen cuando toca la pantalla o tras un período de inactividad de unos 5 segundos.
- 3 Vuelve al capítulo/pista anterior.\*
- 4 Vuelve al capítulo/pista siguiente.\*
- \* No disponible para video desde un componente externo.

### **Selección de la fuente de reproducción**

![](_page_8_Picture_12.jpeg)

• Puede cambiar las opciones (excepto **[SETUP]**) a visualizar en la pantalla **<Top Menu>**. (Página 40)

![](_page_8_Picture_273.jpeg)

#### **[AV-IN1][AV-IN2]\***<sup>4</sup>

Cambia a un componente externo conectado a los terminales de entrada AV-IN1 y iPod/AV-IN2. (Página 26)

- \*1 Cuando no hay ninguna unidad de navegación conectada, aparece "No Navigation".
- \*2 Sólo para DDX4025DAB.
- \*3 Sólo para DDX4025DAB/DDX4025BT/DDX4055BT.
- \*4 Seleccione un ajuste de entrada apropiado en **<AV Input>**. (Página 43)

### R **Para visualizar todas las fuentes y opciones en la pantalla <Top Menu>**

![](_page_8_Picture_22.jpeg)

### **Reproducción de un disco**

- Si el disco no dispone de un menú de disco, todas las pistas del mismo serán reproducidas repetidamente hasta que usted cambie la fuente o expulse el disco.
- Para obtener información sobre los tipos de discos/tipos de archivos reproducibles, consulte la página 55.

#### R**Inserción del disco**

Inserte un disco con el lado de la etiqueta hacia arriba.

#### **DDX4025DAB/DDX4025BT/DDX4055BT/ DDX3025/DDX3055**

![](_page_9_Picture_7.jpeg)

#### **DDX355**

![](_page_9_Picture_9.jpeg)

La fuente cambia a **"DISC"** y se inicia la reproducción.

- Cuando hay un disco insertado, se enciende el indicador IN.
- Si aparece " $\mathbb{Q}$ " en la pantalla, significa que la unidad no puede aceptar la operación intentada.
	- En algunos casos, puede suceder que no se acepte la operación aunque no se visualice " $\bigcirc$ "
- Cuando se reproduce un disco codificado multicanal, las señales multicanal se convierten en estéreo.

#### R **Expulsión del disco**

![](_page_9_Picture_16.jpeg)

- Al extraer un disco, hágalo horizontalmente.
- Puede expulsar un disco cuando reproduce otra fuente AV.
- Si no saca el disco expulsado en el lapso de 15 segundos, será reinsertado automáticamente en la ranura de carga para protegerlo contra el polvo.

### **Operaciones de reproducción**

- Toque el área mostrada en la ilustración cuando no hayan botones de funcionamiento visualizados en la pantalla.
	- Para cambiar los ajustes de reproducción de video, consulte la página 37.
- Im

#### R**Indicaciones y botones en la pantalla de control de fuente Para DVD/VCD/DivX/MPEG1/MPEG2/JPEG**

![](_page_9_Picture_25.jpeg)

#### **Información sobre reproducción**

- $\Box$  Tipo de medios
- 2 Información acerca de la opción de reproducción actual
	- DVD Vídeo: Nº de título/Nº de capítulo
	- DivX/MPEG1/MPEG2: Nº de carpeta/Nº de pista
	- JPEG: Nº de carpeta/Nº de archivo
	- VCD: N° de pista
- 3 Tiempo de reproducción
- 4 Modo de reproducción (Página 13)
- 5 Tipo de archivo (para DivX/MPEG1/MPEG2/JPEG)
- 6 Indicador IN

### DISCOS

#### **Botones de operación**

 $\Box$  $[X!]^{*4}$ 

- **[**O**] [**N**]** Búsqueda hacia atrás/adelante durante la reproducción.\*1
	- Reproduce en cámara lenta durante la pausa.
	- Para DVD-VR/VCD: No es posible la reproducción en cámara lenta hacia atrás.
- **[**o**]\***<sup>2</sup> Pare la reproducción.
- **[ ]\***<sup>3</sup> Visualiza la lista de carpetas/pistas. (Véase la columna de la derecha.)
	- Selecciona el modo de reproducción. (Página 13)
- **[**IW**]** Inicia/pausa la reproducción.
- **[**S**] [**T**]** Selecciona el capítulo/pista.
	- (Pulsar)
	- Búsqueda hacia atrás/ adelante.\*1 (Sostener)
- **[ ] [ ]\***<sup>3</sup> Selecciona una carpeta.
- **[MODE]\***<sup>5</sup> Cambia los ajustes de reproducción del disco en la pantalla **<DISC Mode>**. (Página 13)
- **[MENU]** Visualiza la pantalla **<Top Menu>**.
- \*1 La velocidad de búsqueda varía según el tipo de disco o archivo.
- \*2 Aparece sólo para DVD/VCD.
- \*3 No aparece para DVD/VCD.
- \*4 No aparece para DVD/JPEG.
- \*5 No aparece para VCD.

#### **Para CD/MP3/WMA/WAV/AAC**

![](_page_10_Picture_22.jpeg)

#### **Información sobre reproducción**

- $\boxed{1}$  Tipo de medios<br> $\boxed{2}$  Información de
- 2 Información de la pista/archivo
	- Si no se muestra todo el texto por completo, pulse **[<]** para desplazar el texto.
- 3 Información acerca de la opción de reproducción actual
	- MP3/WMA/WAV/AAC: Nº de carpeta/Nº de pista
	- $\cdot$  CD: N° de pista
- $\boxed{4}$  Estado de reproducción ( $\blacktriangleright$ : reproducción/  $\Pi$ : pausa)
- 5 Tiempo de reproducción
- 6 Jacket picture (se muestra durante la reproducción, si el archivo cuenta con datos de etiqueta que incluyan una imagen de la funda (Jacket picture))
- 7 Modo de reproducción (Página 13)
- 8 Tipo de archivo
- 9 Indicador IN

#### **Botones de operación**

**[**O**] [**N**]** Búsqueda hacia atrás/adelante.\*1 **[ ]\***<sup>2</sup> Visualiza la lista de carpetas/pistas. (Véase la columna derecha.) **[ ] [ ]** Selecciona el modo de reproducción. (Página 13) **[**IW**]** Inicia/pausa la reproducción. **[**S**] [**T**]** Selecciona una pista.

![](_page_10_Picture_544.jpeg)

\*2 No aparece para CD.

### R**Selección de un carpeta/pista de la lista**

![](_page_10_Picture_41.jpeg)

- **2** Seleccione la carpeta (1) y, a continuación, el elemento en la carpeta seleccionada  $(2)$ .
	- Repita el procedimiento hasta seleccionar la pista deseada.
	- Si desea reproducir todas las pistas de la carpeta, pulse [D] a la derecha de la carpeta deseada.

![](_page_10_Picture_45.jpeg)

- Puede cambiar la página para visualizar más elementos, pulsando  $[$ A $]/$ [ $V$ ].
- Pulse **[ ]** para volver a la carpeta raíz.
- Pulse  $[$  **al** para volver a la capa superior.

### DISCOS

### R **Operaciones del menú de video**

La pantalla de menú de vídeo se puede visualizar durante la reproducción de vídeo.

- Las opciones disponibles mostradas en la pantalla difieren según los tipos de disco cargado y de archivos de reproducción.
- Los botones de operación desaparecen cuando toca la pantalla o tras un período de inactividad de unos 5 segundos.

![](_page_11_Picture_5.jpeg)

![](_page_11_Picture_313.jpeg)

- **[CUR]\*** Visualiza la pantalla de selección de menú/escena.
	- $\cdot$  [A] [V] [4] [D]: Selecciona una opción.
		- Para DivX: [◀] [▶] salta aproximadamente 5 minutos hacia atrás o adelante.
	- **[Enter]**: Confirma la selección.
	- **[Return]**: Vuelve a la pantalla anterior.

- **[Highlight]\*** Cambia al modo de menú de disco directo. Toque el elemento objetivo que desea seleccionar.
	- Para restaurar la pantalla, pulse AV en el panel del monitor.
- \* No aparece para MPEG1/MPEG2.

#### **Para VCD**

![](_page_11_Picture_18.jpeg)

![](_page_11_Picture_314.jpeg)

**[MENU]** Visualiza el menú de disco.<br>**[Direct]** Muestra/oculta los botone **[Direct]** Muestra/oculta los botones de selección directa. (Véase abajo.)

• Para seleccionar una pista directamente, pulse **[Direct]** para visualizar los botones de selección directa y, a continuación...<br>La computazione de monte antes antes antes antes

![](_page_11_Picture_22.jpeg)

- Si introduce un número incorrecto, pulse **[Direct/CLR]** para borrar la última entrada.
- Para desactivar la función PBC, detenga la reproducción y, a continuación, utilice los botones de selección directa para seleccionar un número de pista.

### R **Selección del modo de reproducción**

![](_page_12_Picture_2.jpeg)

**[ ]**

**[ ]** Selecciona el modo repetición de reproducción.

> Selecciona el modo aleatorio de reproducción.

- Para DVD: Puede utilizar la reproducción repetida. Para VCD (sin PBC)/CD/DivX/MPEG1/MPEG2/MP3/ WMA/WAV/AAC: Puede utilizar la reproducción repetida y aleatoria.
	- No puede activar el modo de repetición y el modo aleatorio al mismo tiempo.
- Cada vez que pulsa el botón, el modo de reproducción cambia. (El indicador correspondiente se enciende.)
	- Las opciones disponibles difieren según los tipos de disco cargado y de archivo de reproducción.

![](_page_12_Picture_438.jpeg)

**Para cancelar la reproducción repetida/aleatoria:** 

Pulse repetidamente el botón hasta que desaparezca el indicador.

### **Ajustes de la reproducción de discos**

![](_page_12_Picture_14.jpeg)

• Las opciones mostradas en la pantalla **<DISC Mode>** difieren según los discos/archivos reproducidos.

### R**Opciones de ajuste**

![](_page_12_Picture_439.jpeg)

**<Dynamic Range Control>** Es posible cambiar el rango dinámico mientras se reproduce un software Dolby Digital. • **Wide**: Selecciónelo para disfrutar de un sonido potente a bajos niveles de volumen con su rango dinámico total. • **Normal**: Selecciónelo para reducir ligeramente el rango dinámico. • **Dialog** (Inicial): Selecciónelo para reproducir los diálogos de la película con mayor claridad. *n* Seleccione el tipo de monitor para ver la imagen en pantalla ancha en el monitor externo. **16:9** (Inicial) **4:3 LB 4:3 PS <File Type>**\* Seleccione el tipo de archivo reproducido cuando el disco contenga diferentes tipos de archivos. • **Audio**: Reproduce archivos de audio. • **Still Image**: Reproduce archivos JPEG. • **Video**: Reproduce archivos DivX/ MPEG1/MPEG2. • **Audio&Video** (inicial): Reproduce archivos de audio y archivos DivX/ MPEG1/MPEG2.

os tipos de archivos reproducibles, consulte la página 55. isco no contiene ningún archivo del tipo seleccionado, los os existentes se reproducen en el orden siguiente: audio, luego imagen fija.

### **Conexión de un dispositivo USB**

Puede conectar a la unidad, un dispositivo de clase de almacenamiento masivo USB tal como una memoria USB, reproductor de audio digital, etc.

- Para obtener más información acerca de la conexión de los dispositivos USB, consulte la página 52.
- No es posible conectar un computador o un HDD (disco duro) portátil al terminal de entrada USB.
- Para la información sobre los tipos de archivos reproducibles y las notas sobre el uso de los dispositivos USB, consulte la página 56.

#### **Cuando se conecta un dispositivo USB...**

La fuente cambia a **"USB"** y se inicia la reproducción.

• Todas las pistas del dispositivo USB se reproducirán repetidamente hasta que usted cambie la fuente.

#### **Para desconectar un dispositivo USB con seguridad:**

Pulse [≜] y, a continuación, desconecte el dispositivo USB después de que aparezca "No Device".

### **Operaciones de reproducción**

- Toque el área mostrada en la ilustración cuando no hayan botones de funcionamiento visualizados en la pantalla.
- Para cambiar los ajustes de reproducción de video, consulte la página 37.

![](_page_13_Figure_14.jpeg)

### R**Indicaciones y botones en la pantalla de control de fuente**

![](_page_13_Picture_16.jpeg)

#### **Información sobre reproducción**

- 1 Información de pista/archivo (para MP3/WMA/ WAV/AAC)
	- Si no se muestra todo el texto por completo, pulse **[<]** para desplazar el texto.
- 2 Información acerca de la opción de reproducción actual
	- DivX/MPEG1/MPEG2/MP3/WMA/WAV/AAC: Nº de carpeta/Nº de pista
	- JPEG: Nº de carpeta/Nº de archivo
- $\boxed{3}$  Estado de reproducción ( $\blacktriangleright$ : reproducción/  $\Pi$ : pausa)
- $\boxed{4}$  Tiempo de reproducción<br> $\boxed{5}$  Jacket picture (se muestra
- 5 Jacket picture (se muestra durante la reproducción, si el archivo cuenta con datos de etiqueta que incluyan una imagen de la funda (Jacket picture))
- 6 Modo de reproducción (Véase la columna derecha)
- 7 Tipo de archivo

#### **Botones de operación**

- **[**O**] [**N**]** Búsqueda hacia atrás/adelante.\*1 **[ ]** Visualiza la lista de carpetas/pistas. (Página 15) **[ ]** Selecciona el modo repetición de reproducción.\*2 \*3 • **REP**: Repite la pista actual. • **FO-REP**: Se repiten todas las pistas de la carpeta actual. **[ ]** Selecciona el modo aleatorio de reproducción.\*2 \*3 • **FO-RDM**: Reproduce aleatoriamente todas las pistas de la carpeta. • **RDM**: Reproduce aleatoriamente todas las pistas. **[**M**]** Desconecta el dispositivo USB con seguridad. **[**IW**]** Inicia/pausa la reproducción. **[**S**] [**T**]** Selecciona una pista. **[ ] [ ]** Selecciona una carpeta. **[MODE]** Cambia los ajustes en la pantalla **<USB Mode>**. (Página 15) **[MENU]** Visualiza la pantalla **<Top Menu>**.
- \*1 La velocidad de búsqueda varía según el tipo de archivo.
- \*2 Para cancelar el modo aleatorio o de repetición, pulse, repetidamente, el botón hasta que desaparezca el indicador.
- \*3 No puede activar el modo de repetición y el modo aleatorio al mismo tiempo.

### USB

### R **Ajustes <USB Mode>**

#### **Ajuste <File Type>**

**[Audio]** Reproduce archivos de audio. **[Still Image]** Reproduce archivos JPEG. **[Video]** Reproduce archivos DivX/

MPEG1/MPEG2.

**[Audio&Video]**  (Inicial)

Reproduce archivos de audio y archivos DivX/MPEG1/MPEG2.

• Para los tipos de archivos reproducibles, consulte la página 56. Si el dispositivo USB no contiene ningún archivo del tipo seleccionado, los archivos existentes se reproducen en el orden siguiente: audio, video, luego imagen fija.

#### **Ajuste <Screen Ratio>**

Seleccione el tipo de monitor para ver la imagen en pantalla ancha en el monitor externo.

**[16:9]** (Inicial) **[4:3 LB] [4:3 PS]** 

![](_page_14_Picture_12.jpeg)

![](_page_14_Picture_344.jpeg)

#### **Ajuste <Drive Select>**

Pulse **[Next]**. Cambia entre las fuentes de memoria interna y externa del dispositivo conectado (como un teléfono móvil).

### R **Selección de un carpeta/pista de la lista**

![](_page_14_Picture_17.jpeg)

- **2** Seleccione la carpeta (1) y, a continuación, el elemento en la carpeta seleccionada  $(2)$ .
	- Repita el procedimiento hasta seleccionar la pista deseada.
	- Si desea reproducir todas las pistas de la carpeta, pulse [ $\blacktriangleright$ ] a la derecha de la carpeta deseada.

![](_page_14_Picture_21.jpeg)

- Puede cambiar la página para visualizar más elementos, pulsando  $[$ A $]/$ [ $V$ ].
- Pulse **[ ]** para volver a la carpeta raíz.
- Pulse  $[$ **<sub>2</sub>** para volver a la capa superior.

## iPod/iPhone

### **Preparativos**

### R**Conexión del iPod/iPhone**

- Para obtener más información acerca de la conexión del iPod/iPhone, consulte la página 52.
- Para obtener información acerca de los tipos de iPod/iPhone reproducibles, consulte la página 56.

Conecte su iPod/iPhone con el cable apropiado para su propósito.

- **Para escuchar música:** Cable USB Audio para iPod/iPhone—KCA-iP102 (accesorio opcional) o cable USB 2.0 (accesorio del iPod/iPhone)
- **Para ver vídeo y escuchar la música:** Cable USB audio y video para iPod/iPhone—KCA-iP22F/ KCA-iP202 (accesorio opcional)
	- No es posible conectar iPod nano (7ª generación)/iPod touch (5ª generación)/ iPhone 5 con KCA-iP22F/KCA-iP202.

### R **Selección de los ajustes de preferencias para reproducción del iPod/iPhone**

Cuando la fuente es **"iPod"**...

![](_page_14_Picture_36.jpeg)

**<Audiobooks>** Seleccione la velocidad de los audio libros. **<Artwork>** Muestra/oculta la ilustración del iPod.

### R **Configuración de <AV Input> para la reproducción de iPod/iPhone**

Seleccione el ajuste de entrada adecuado para **<AV Input>** de acuerdo con el método de conexión del iPod/iPhone.

- El ajuste puede cambiarse solamente cuando se ha seleccionado **[STANDBY]** en **<Top Menu>**. (Página 7)
- **1** Visualice la pantalla de ajuste **<Input>**. En la pantalla **<Top Menu>**:

![](_page_15_Picture_5.jpeg)

![](_page_15_Picture_253.jpeg)

![](_page_15_Picture_7.jpeg)

- **[AV-IN2]** Selecciónelo cuando el iPod/iPhone está conectado mediante KCA-iP102 (accesorio opcional) o un cable USB 2.0 (accesorio del iPod/iPhone).
- 

**[iPod]** Selecciónelo cuando el iPod/ iPhone está conectado mediante KCA-iP22F/KCA-iP202 (accesorio opcional).

### **Operaciones de reproducción**

- Toque el área mostrada en la ilustración cuando no hayan botones de funcionamiento visualizados en la pantalla.
	- Para cambiar los ajustes de reproducción de video, consulte la página 37.

![](_page_15_Picture_14.jpeg)

### R**Indicaciones y botones en la pantalla de control de fuente**

![](_page_15_Picture_16.jpeg)

#### **Información sobre reproducción**

- $\boxed{1}$  Información sobre la canción/video
	- Si no se muestra todo el texto por completo, pulse **[<]** para desplazar el texto.
- $\sqrt{2}$  N° de pista/Número total de pistas
- $3$  Estado de reproducción ( $\blacktriangleright$ : reproducción/  $\Pi$ : pausa)
- 4 Tiempo de reproducción
- 5 Artwork (se muestra si el archivo contiene Artwork)
	- Para cambiar la pantalla de Artwork, consulte la página 15.
- 6 Modo de reproducción (Página 17)

### iPod/iPhone

#### **Botones de operación**

- **[**O**] [**N**]** Búsqueda hacia atrás/adelante.
- **[APP]** Selecciónelo para controlar la reproducción desde el iPod/iPhone.\*1
- **[ ]** Visualiza la lista de archivos de audio/ vídeo. (Véase la columna derecha.)

**[ ]** Selecciona el modo repetición de reproducción.

- **REP**: Funciona igual que "Repeat One".
- **ALL**: Funciona de la misma forma que "Repeat All".
- **[ ]** Selecciona el modo aleatorio de reproducción.\*2
	- **RDM**: Funciona igual que "Shuffle Songs".
	- **A-RDM**: Funciona de la misma forma que "Shuffle Albums".
- **[**IW**]** Inicia/pausa la reproducción.
- **[**S**] [**T**]** Selecciona un archivo de audio/ vídeo.\*3
- **[MODE]** Cambia los ajustes de reproducción del iPod/iPhone en la pantalla **<iPod Mode>**. (Página 15)
- **[MENU]** Visualiza la pantalla **<Top Menu>**.
- \*1 Cuando se utiliza iPod con vídeo, la reproducción solo se puede controlar desde la unidad.
- \*2 Para cancelar el modo aleatorio, pulse repetidas veces el botón hasta que desaparezca el indicador.
- \*3 La reanudación de la reproducción no está disponible para los archivos de vídeo.

### R**Selección de un archivo de audio/vídeo en el menú**

![](_page_16_Picture_19.jpeg)

- **2** Seleccione el menú ( $\blacksquare$ : audio o  $\blacksquare$ : vídeo)  $(1)$ , una categoría  $(2)$  y, a continuación, la opción que desee (3).
	- Seleccione la opción en la capa seleccionada hasta que comience la reproducción del archivo deseado.
	- Si desea reproducir todos los elementos de la capa, pulse [ $\blacktriangleright$ ] a la derecha del elemento deseado.

#### **Menú Audio:**

![](_page_16_Picture_24.jpeg)

#### **Menú Video:**

![](_page_16_Picture_26.jpeg)

- Puede cambiar la página para visualizar más elementos, pulsando  $[$ A $]/$ [ $V$ ].
- Pulse **[ ]** para regresar a la capa superior.
- Pulse  $[$  **al** para volver a la capa superior.
- Las categorías disponibles difieren según el tipo de iPod/iPhone.

### iPod/iPhone

### **Control de la reproducción desde el iPod/iPhone**

Puede reproducir los archivos de audio/vídeo o utilizar la aplicación con el propio iPod/iPhone en lugar de hacerlo con la unidad.

![](_page_17_Picture_3.jpeg)

• Cuando esté utilizando la aplicación Garmin StreetPilot® Onboard, aparecerá su correspondiente pantalla. Para los detalles sobre Garmin StreetPilot® Onboard for iPhone, visite el sitio web de Garmin: www.garmin.com

#### **Garmin App:**

![](_page_17_Picture_6.jpeg)

- Aparece la posición actual de su vehículo en el mapa. El mapa se va desplazando a medida que avanza el vehículo.
- Las pantallas del iPhone y de la unidad no son iguales.
- Para volver al modo normal, pulse **[APP]**.

## SINTONIZADOR

### **Para escuchar la radio**

### R**Indicaciones y botones en la pantalla de control de fuente**

![](_page_18_Picture_3.jpeg)

#### **Información de recepción del sintonizador**

- $\Box$  Banda
- $\boxed{2}$  N° de preajuste
- 3 La frecuencia de emisora actualmente sintonizada
- 4 Indicador ST/MONO
	- El indicador ST se enciende al recibir una radiodifusión FM estéreo con una intensidad de señal suficientemente potente.
- 5 Indicador AF
- 6 Modo de búsqueda
- 7 Indicador LO.S (Véase la columna de la derecha.)
- 8 Indicador RDS: Se ilumina cuando se recibe una emisora del Sistema de datos de radio.
- 9 Indicador EON: Se ilumina cuando una emisora del Sistema de datos de radio está enviando señales EON.
- p Información de texto
	- Si no se muestra todo el texto por completo, pulse **[<]** para desplazar el texto.
	- Pulse **[Radio Text]** para cambiar la información entre Radio Text, Radio Text Plus y código PTY.
- $\overline{11}$  Indicadores de recepción en espera

#### **Botones de operación**

- **[P1] [P6]** Selecciona una emisora memorizada. (Pulsar)
	- Memoriza la emisora actual. (Sostener)
- **[MODE]** Cambia los ajustes de recepción del sintonizador en la pantalla **<TUNER Mode>**. (Véase la columna derecha.)
- **[TI]** Activa/desactiva el modo de recepción de espera de TI. (Página 20)
- **[MONO]\*** Activa/desactiva el modo monoaural para mejorar la recepción de FM. (Se perderá el efecto estéreo).
	- El indicador MONO se enciende mientras está activado el modo monoaural.
- **[TEXT]** Cambia la información en pantalla. (Véase la columna derecha.)
- **[PTY]\*** Ingresa al modo de búsqueda PTY. (Página 20)
- **[AM]** Selecciona la banda AM.
- **[FM]** Selecciona la banda FM.  $\rightarrow$  FM1 $\rightarrow$  FM2 $\rightarrow$  FM3 $\neg$

### **[SEEK]** Cambia el modo de exploración.

- **AUTO1**: Búsqueda automática
	- **AUTO2**: Sintoniza las emisoras memorizadas una después de la otra.
	- **MANU**: Búsqueda Manual
- **[**S**] [**T**]** Busca una emisora.
	- El método de búsqueda difiere según el modo de exploración seleccionado. (Véase más arriba)
- **[MENU]** Visualiza la pantalla **<Top Menu>**.
- \* Aparece sólo cuando se ha seleccionado FM como fuente.

### R**Cambio de la información en pantalla**

![](_page_18_Picture_39.jpeg)

Se visualizan la lista de presintonías y el nombre de la emisora para el Sistema de datos de radio FM (con una señal PS entrante).

• Pulse de nuevo **[TEXT]** para que se visualice la información de texto para la emisora que se está recibiendo.

### R **Para sintonizar sólo emisoras FM con señales fuertes—Exploración local**

![](_page_18_Picture_43.jpeg)

![](_page_18_Picture_44.jpeg)

- **[ON]** Selecciónelo para sintonizar solamente emisoras con una señal suficientemente fuerte. El indicador LO.S se enciende.
- **[OFF]** Desactive la función.

### SINTONIZADOR

### **Preajuste de emisoras**

#### R **Cómo almacenar emisoras en la memoria**

Se pueden preajustar 6 emisoras para cada banda.

#### **Preajuste automático — AME (Memoria automática)**

![](_page_19_Figure_5.jpeg)

Las emisoras locales con las señales más fuertes serán exploradas y almacenadas automáticamente.

#### **Preajuste manual**

- **1** Sintonice la emisora que desea preajustar. (Página 19)
- **2** Seleccione un número de preajuste.

![](_page_19_Picture_10.jpeg)

La emisora seleccionada en el paso **1** ha sido almacenada.

### R**Selección de una emisora preajustada**

![](_page_19_Picture_13.jpeg)

### **Características del FM Radio Data System**

### R **Búsqueda de programas del sistema de radiodifusión de datos FM—Búsqueda PTY**

El código PTY le permite hacer búsquedas de los programas favoritos que se están transmitiendo.

![](_page_19_Figure_17.jpeg)

### **2** Seleccione un código PTY.

![](_page_19_Picture_329.jpeg)

• Puede cambiar la página para visualizar más elementos, pulsando  $\left[\frac{\mathbf{A}}{\mathbf{V}}\right]$ .

#### Se inicia la búsqueda PTY.

Si hay una emisora que esta difundiendo un programa que tenga el mismo código PTY que el seleccionado por usted, se sintonizará esa emisora.

• Aquí, los idiomas disponibles para el texto son sólo inglés/español/francés/alemán/holandés/ portugués. Si se selecciona otro idioma en **<Language>** (Página 44), el idioma del texto se ajustará a inglés.

### R **Activación/desactivación de la recepción de espera de TI/News**

![](_page_19_Picture_26.jpeg)

La unidad cambiará a Información de tráfico (TI), si está disponible. (El indicador TI se enciende en blanco.)

• Si el indicador TI se enciende en naranja, sintonice otra emisora que transmita señales de Radio Data System.

#### **Para desactivar la recepción de espera de TI:** Pulse **[TI]**. (El indicador TI se apaga.)

- El ajuste de volumen para la información sobre el tráfico se memoriza automáticamente. La próxima vez que la unidad cambie a información sobre el tráfico, el volumen se ajustará al nivel anterior.
- Para DDX4025DAB: La espera de recepción de TI también se puede activar o desactivar desde la pantalla de control de fuente **"DAB"**. (Página 24)

### SINTONIZADOR

#### **Espera de recepción de noticias**

![](_page_20_Picture_2.jpeg)

![](_page_20_Picture_271.jpeg)

![](_page_20_Picture_4.jpeg)

- **[90min]**
- **[00min]** Activa la espera de recepción de noticias (el indicador NEWS se ilumina). Seleccione el tiempo durante el cual se va a deshabilitar la interrupción.

**[OFF]** Desactive la función.

• El volumen ajustado durante la recepción de Noticias se memoriza automáticamente. La próxima vez que la unidad cambie a Noticias, el volumen se ajustará al nivel anterior.

#### R **Seguimiento del mismo programa— Recepción de seguimiento de redes de radio**

Cuando conduce el automóvil en una zona donde la recepción de FM no sea satisfactoria, este receptor sintonizará automáticamente otra emisora del sistema de radiodifusión de datos FM de la misma red, que posiblemente esté transmitiendo el mismo programa con señales más potentes.

• La unidad se expide de fábrica con la Recepción de seguimiento de redes de radio activada.

#### **Para cambiar el ajuste de Recepción de seguimiento de redes**

![](_page_20_Picture_13.jpeg)

**2**

- **TUNER Mode** 10:28 AME AF Regional **NEWS** Local
	- **[AF]** Cambia a otra emisora. El programa puede ser diferente del que se estaba recibiendo (el indicador AF se enciende).
	- **[AF Reg]** Cambia a otra emisora que está transmitiendo el mismo programa (el indicador AF se ilumina).
- **[OFF]** Desactive la función.
- El indicador RDS se enciende cuando se activa la Recepción de seguimiento de redes de radio y se encuentra una emisora del sistema de radiodifusión de datos FM.

### R **Búsqueda automática de emisora TI— Auto TP Seek**

Cuando la recepción de la emisora de información sobre tráfico es débil, la unidad busca automáticamente otra emisora con mejor recepción.

#### **Para activar Auto TP Seek**

![](_page_20_Picture_22.jpeg)

#### **Para desactivar Auto TP Seek:** Pulse **[OFF]**.

## RADIO DIGITAL (DAB) **(Sólo para DDX4025DAB)**

### **Acerca de DAB (Radiodifusión de audio digital)**

### **¿Qué es el sistema DAB?**

El sistema DAB (Radiodifusión de audio digital) es uno de los sistemas de radiodifusión digital disponibles en la actualidad. Es capaz de proporcionar sonido de calidad digital sin ninguna interferencia molesta ni distorsión de la señal. Asimismo, puede proveer texto y datos. A diferencia de la radiodifusión FM, donde cada programa se trasmite en su propia frecuencia, el sistema DAB combina diversos programas (denominados "servicios") para formar un "ensemble" (conjunto).

El "componente primario" (emisora de radio principal) a veces viene acompañado de un "componente secundario" que puede contener programas adicionales u otra información.

### **Cómo escuchar radio digital**

### R**Indicaciones y botones en la pantalla de control de fuente**

![](_page_21_Picture_7.jpeg)

### **Información de recepción del sintonizador**

- $\Box$  N° de preajuste  $\boxed{2}$  Nº de canal
- 
- 3 Intensidad de la señal
- 4 Indicador TI
- 5 Modo de búsqueda
- 6 Indicador de recepción DAB
	- El indicador DAB se ilumina cuando se recibe una emisión DAB.
	- El indicador MC se ilumina cuando se recibe un componente de multidifusión DAB.
- 7 Indicador RDS: Se ilumina cuando se recibe una emisora del Sistema de datos de radio.
- 8 Información de texto
	- Si no se muestra todo el texto por completo, pulse **[<]** para desplazar el texto.
	- Pulse **[Now Playing]** para cambiar la información. Cada vez que pulsa el botón, la información y el botón cambian entre **[Audio Quality]**, **[PTY]**, **[Artists]**, **[Title]**, **[Now Playing]** y **[Next Program]**.

#### **Botones de operación**

![](_page_21_Picture_386.jpeg)

### RADIO DIGITAL (DAB)

### R **Cambio de la información en pantalla**

![](_page_22_Picture_2.jpeg)

Se visualiza la lista de presintonías de las etiquetas de servicio.

• Pulse de nuevo **[TEXT]** para que se visualice la información de texto del servicio o componente que se está recibiendo.

### R **Selección de un servicio de la lista**

**1** Visualice la pantalla **<List Type Select>**.

![](_page_22_Figure_7.jpeg)

**2** Seleccione el tipo de lista.

![](_page_22_Picture_9.jpeg)

**<Preset List>** Selecciona a partir de la lista de presintonías. • Para presintonizar los

servicios, consulte la columna de la derecha.

**<Service List>** Selecciona a partir de los nombres de servicios (lista de servicios).

- **3** Seleccione un servicio de la lista. **En <Preset List>**
	- Puede cambiar la página para visualizar más elementos, pulsando [A]/[V].

![](_page_22_Picture_17.jpeg)

#### **En <Service List>**

• Puede cambiar la página para visualizar más elementos, pulsando  $[$ A $]/[$  $V$ ].

![](_page_22_Picture_20.jpeg)

- Pulse **[A–Z]** para la búsqueda de la letra inicial. Si pulsa **[A–Z]** se visualiza la pantalla **<A –Z Search>**. Selecciona la inicial para iniciar la búsqueda.
	- Si desea iniciar la búsqueda mediante caracteres no alfabéticos, pulse **[Other]**.
- Pulse y mantenga pulsado **[ ]** para actualizar la **<Service List>**.

### **Preajuste de servicios**

### R **Cómo guardar servicios en la memoria**

Puede presintonizar 15 servicios.

- **1** Seleccione el servicio que desea presintonizar. (Página 19)
- **2** Seleccione un número de preajuste.
	- Si desea seleccionar un número de presintonía entre P6 – P15, pulse **[P>]** para visualizar estos números.

![](_page_22_Picture_30.jpeg)

Se guarda el servicio seleccionado en el paso **1**.

### RADIO DIGITAL (DAB)

### **Características del Sistema de datos de radio**

#### R **Búsqueda de programas del Sistema de datos de radio—Búsqueda PTY**

El código PTY le permite hacer búsquedas de los programas favoritos que se están transmitiendo.

![](_page_23_Picture_4.jpeg)

**2** Seleccione un código PTY.

![](_page_23_Picture_6.jpeg)

• Puede cambiar la página para visualizar más elementos, pulsando  $[$ A $]/$ [ $V$ ].

Se inicia la búsqueda PTY.

Si hay un servicio que está transmitiendo un programa con el mismo código PTY que el seleccionado por usted, se sintonizará ese servicio.

• Aquí, los idiomas disponibles para el texto son sólo inglés/español/francés/alemán/holandés/ portugués. Si se selecciona otro idioma en **<Language>** (Página 44), el idioma del texto se ajustará a inglés.

### R **Activa/desactiva la espera de recepción sobre información del tráfico (TI)**

![](_page_23_Figure_12.jpeg)

La unidad cambiará a Información de tráfico (TI), si está disponible. (El indicador TI se enciende en blanco.)

• Si el indicador TI se enciende en naranja, sintonice otra emisora que transmita señales de Radio Data System.

**Para desactivar la recepción de espera de TI:** Pulse **[TI]**. (El indicador TI se apaga.)

- El ajuste de volumen para la información sobre el tráfico se memoriza automáticamente. La próxima vez que la unidad cambie a información sobre el tráfico, el volumen se ajustará al nivel anterior.
- Para DDX4025DAB: La espera de recepción de TI también se puede activar o desactivar desde la pantalla de control de fuente **"TUNER"**. (Página 20)

### **Uso de la función Replay**

Es posible grabar temporalmente el programa que se está transmitiendo en tiempo real y reproducir los datos grabados.

- No es posible utilizar la función Replay (el botón **[REPLAY]** no está habilitado) en los siguientes casos:
	- Cuando no hay datos grabados.
	- Cuando se recibe un servicio del tipo de programa seleccionado para **<PTY WATCH>**. (Página 25)
- Cuando se haya agotado la capacidad de grabación, se borrarán los datos grabados de mayor antigüedad y la grabación continuará.
- Si se cambia a otro canal durante la reproducción, se perderá el contenido grabado.

### R **Cómo ingresar en el modo Replay (reproducir de nuevo)**

![](_page_23_Picture_26.jpeg)

 $\boxed{1}$  Barra de progreso

 Se muestra la capacidad restante (en gris) y la cantidad de datos grabados (en azul). Cuando se haya completado la grabación, la barra entera estará en azul.

- Se actualiza cada segundo.
- 2 Código de tiempo

 Muestra el punto de la reproducción que está escuchando.

- Ejemplo: –5:00
	- Se están escuchando los datos de 5 minutos previos a la emisión actual.
- Se actualiza cada segundo.
- $\boxed{3}$  Estado de reproducción ( $\blacktriangleright$ : reproducción /
	- $\blacksquare$ : pausa /  $\blacktriangleleft$ : retroceso / $\blacktriangleright$ : avance rápido)

### RADIO DIGITAL (DAB)

#### **Botones de operación**

- **[**S**][**T**]** Salta 15 segundos hacia atrás o hacia adelante. **[**O**] [**N**]** Retroceso/Avance rápido
- **[**IW**]** Inicia/pausa la reproducción.

#### **Para salir del modo Replay (Cómo volver a la pantalla de recepción de canales)**

![](_page_24_Figure_5.jpeg)

### **Ajustes de Digital Audio Radio**

Puede ajustar las opciones relacionadas con Radio digital.

![](_page_24_Picture_293.jpeg)

### R**Opciones de ajuste**

![](_page_24_Picture_294.jpeg)

**<Announcement Select>** Si el servicio del elemento de anuncio activado por usted se inicia con la recepción del ensemble, la unidad cambiará desde cualquier fuente al anuncio que se está recibiendo.\* Seleccione **[ON]** para las opciones de anuncio que desee. • **News flash/Transport flash/Warning/Service/ Area weather flash/ Event announcement/ Special event/Programme information/Spot report/ Financial report** – Para desactivar todos los anuncios, seleccione **[ALL OFF]**. – Solo inglés / español / francés / alemán / holandés / portugués / italiano / turco están disponibles aquí para el idioma de texto. Si se selecciona otro idioma en **<Language>** (Página 44), el idioma del texto se ajustará a inglés. • **ON** (Inicial): Evita la interrupción de audio al cambiar de Radio digital a Radio analógica. • **OFF**: Se cancela.

nen durante la recepción del servicio de anuncios se iáticamente. La próxima vez que la unidad cambie Incios, el volumen se ajusta al nivel anterior.

## OTROS COMPONENTES EXTERNOS

### **Uso de reproductores de audio/ vídeo externos—AV-IN**

Toque el área mostrada en la ilustración cuando no hayan botones de funcionamiento visualizados en la pantalla.

![](_page_25_Picture_3.jpeg)

Puede conectar un componente externo a los terminales de entrada AV-IN1 y iPod/AV-IN2. (Página 52)

#### **Preparativos:**

Si desea utilizar **"AV-IN2"**, seleccione el ajuste **[AV-IN2]** para **<AV Input>**. (Página 43)

• No se requieren preparativos para **"AV-IN1"**.

### R**Indicaciones y botones en la pantalla de control de fuente**

Nombre AV-IN **₹** MODE

![](_page_25_Picture_10.jpeg)

#### **Botones de operación**

**[MODE]** Cambia el nombre de AV-IN.

- Pulse  $\left[ \blacktriangleleft \right]$  o  $\left[ \blacktriangleright \right]$  para seleccionar un nombre de AV-IN.
- Este ajuste no se aplica al nombre de la fuente **"AV-IN 1"**/ **"AV-IN 2"** mostrado en **<Top Menu>**.
- **[MENU]** Visualiza la pantalla **<Top Menu>**.

### R**Inicio de la reproducción**

- **1** Conecte un componente externo a los terminales de entrada AV-IN1 e iPod/ AV-IN2.
- **2** Seleccione **"AV-IN1"** o **"AV-IN2"** como fuente. (Página 9)
- **3** Encienda el componente conectado y comience a reproducir la fuente.

### **Uso de la cámara de retrovisión**

• Para utilizar la cámara de retrovisión, es necesaria la conexión del conductor REVERSE. (Página 51)

### R**Activación de la cámara de retrovisión**

**1** Visualice la pantalla de ajuste **<Input>**. En la pantalla **<Top Menu>**:

![](_page_25_Picture_25.jpeg)

![](_page_25_Picture_26.jpeg)

**Para desactivar:** Seleccione **[Off]** para **<R-CAM Interrupt>**.

### R**Visualización de la imagen de la cámara de retrovisión**

La pantalla de retrovisión se visualiza al poner el cambio en la posición de marcha atrás (R).

![](_page_25_Picture_30.jpeg)

• Para borrar el mensaje de precaución, toque la pantalla.

### **Para visualizar manualmente la imagen de la cámara de retrovisión**

**DDX4025DAB/DDX4025BT/ DDX4055BT\***<sup>1</sup>

![](_page_25_Figure_34.jpeg)

**DDX3025/DDX3055\***<sup>2</sup> **DDX355\***<sup>2</sup>

![](_page_25_Figure_37.jpeg)

![](_page_25_Figure_38.jpeg)

• Cuando se visualiza manualmente la imagen de la cámara de retrovisión, el ajuste de la imagen se puede cambiar mediante **[Zoom]/[Aspect]/ [Adjust]**. (Página 37)

**Para salir de la pantalla de retrovisión:** Vuelva a pulsar y mantenga pulsado el mismo botón.

- \*1 Esta operación funciona solo cuando **<TEL Key Long Press>** está ajustado a **[R-CAM]**. (Página 44)
- \*2 Esta operación funciona solo cuando **<AUD Key Long Press>** está ajustado a **[R-CAM]**. (Página44)

### OTROS COMPONENTES EXTERNOS

### **Uso de la unidad de navegación externa**

Para ver la pantalla de navegación, conecte una unidad de navegación (KNA-G620T: accesorio opcional) al terminal de entrada navegación. (Página 52)

• La guía de navegación se escucha a través de los altavoces delanteros, incluso cuando se escucha una fuente de audio.

### R **Cómo ver la pantalla de navegación**

En la pantalla **<Top Menu>**:

![](_page_26_Picture_6.jpeg)

En cualquier pantalla:

![](_page_26_Picture_8.jpeg)

- Las operaciones del panel táctil sólo estarán disponibles para la función de navegación mientras se está visualizando la pantalla de navegación.
- La relación de aspecto de la pantalla de navegación se fija en **<Full>** independientemente del ajuste **<Aspect>** (Página 38).

 $\overline{\phantom{0}}$ 

**Para salir de la pantalla de navegación DDX4025DAB/DDX4025BT/ DDX4055BT/DDX3025/DDX3055 DDX355**

![](_page_26_Picture_12.jpeg)

### R **Ajustes para la unidad de navegación**

**1** Visualice la pantalla de ajuste **<Input>**. En la pantalla **<Top Menu>**:

![](_page_26_Picture_15.jpeg)

**2** Visualice la pantalla **<Navigation>**.

![](_page_26_Picture_255.jpeg)

![](_page_26_Picture_18.jpeg)

**3**

**U MENL** 

![](_page_26_Picture_256.jpeg)

## BLUETOOTH **(Sólo para DDX4025DAB/DDX4025BT/DDX4055BT)**

### **Información sobre el uso de dispositivos Bluetooth®**

![](_page_27_Picture_2.jpeg)

Bluetooth es una tecnología de radiocomunicación inalámbrica de alcance corto para dispositivos móviles, como por ejemplo, teléfonos móviles, PCs portátiles, y otros dispositivos. Los dispositivos Bluetooth se pueden comunicar entre sí mediante conexión sin cables.

#### **Notas**

- Absténgase de realizar actividades complicadas mientras conduce, como por ejemplo, marcar números, utilizar la guía telefónica, etc. Cuando tenga que realizar tales actividades, detenga el coche en un lugar seguro.
- Dependiendo de la versión de Bluetooth, puede suceder que algunos dispositivos Bluetooth no se puedan conectar a esta unidad.
- Esta unidad podría no funcionar con algunos dispositivos Bluetooth.
- Las condiciones de conexión pueden variar según las circunstancias.
- Algunos dispositivos Bluetooth se desconectan al apagar la unidad.

### **Conexión de dispositivos Bluetooth**

#### R **Registro de un nuevo dispositivo Bluetooth**

Cuando se conecta por primera vez un dispositivo Bluetooth a la unidad, efectúe el apareamiento entre la unidad y el dispositivo. El apareamiento permite la comunicación entre dispositivos Bluetooth.

- El método de emparejamiento difiere según la versión Bluetooth del dispositivo.
	- Para los dispositivos con Bluetooth 2.1: El dispositivo y la unidad se pueden emparejar mediante Emparejamiento Simple y Seguro (SSP, Secure Simple Pairing), que requiere sólo confirmación.
	- Para los dispositivos con Bluetooth 2.0: Requiere la introducción de un código PIN para ambos, el dispositivo y la unidad.
- Una vez establecida la conexión, ésta quedará registrada en la unidad aunque usted la reposicione. Se podrá registrar hasta un máximo de 5 dispositivos en total.
- Sólo se permite conectar simultáneamente un dispositivo para teléfono Bluetooth y otro para audio Bluetooth.
- Para utilizar la función Bluetooth, deberá activar la función Bluetooth del dispositivo.
- Para utilizar el dispositivo registrado, deberá conectar el dispositivo a la unidad. (Página 30)

#### **Emparejamiento de un dispositivo Bluetooth mediante el SSP (para Bluetooth 2.1)**

Si el dispositivo Bluetooth es compatible con Bluetooth 2.1, la solicitud de emparejamiento se envía desde un dispositivo disponible.

- **1** Busque **"KENWOOD BT MM-8U2"** en su dispositivo Bluetooth.
- **2** Confirme la solicitud tanto en el dispositivo como en la unidad.

![](_page_27_Picture_24.jpeg)

• Pulse **[Cancel]** para rechazar la solicitud.

 **Emparejamiento de un dispositivo Bluetooth mediante código PIN (para Bluetooth 2.0)**

 **1** Visualice la pantalla **<Bluetooth Setup>**. En la pantalla **<Top Menu>**:

![](_page_28_Figure_3.jpeg)

![](_page_28_Picture_212.jpeg)

- **2** Cambie el código PIN.
	- Si omite el cambio del código PIN, vaya al paso **3**.
	- El código PIN ha sido ajustado inicialmente a "0000".
	- El número máximo de dígitos para el código PIN es de 16.

![](_page_28_Picture_9.jpeg)

Pulse **[Clear]** para borrar la última entrada.

**3** Busque **"KENWOOD BT MM-8U2"** en su dispositivo Bluetooth.

**4** Seleccione **"KENWOOD BT MM-8U2"**para su dispositivo Bluetooth.

![](_page_28_Picture_13.jpeg)

• Si se requiere el código PIN , ingrese "0000" (inicial).

PIN cod

**OK** 0000

![](_page_28_Picture_213.jpeg)

Cuando finalice el emparejamiento, el dispositivo aparecerá en **<Paired Device List>**.

![](_page_28_Picture_17.jpeg)

• Para utilizar el dispositivo emparejado, conecte el dispositivo de **<Paired Device List>**. (Página 30)

### R **Conexión de un dispositivo Bluetooth registrado**

**1** Visualice la pantalla **<Bluetooth Setup>**. (Página 29)

![](_page_29_Picture_3.jpeg)

**3** Seleccione el dispositivo que desea conectar  $(1)$  y, a continuación, seleccione el uso del dispositivo (2).

![](_page_29_Picture_246.jpeg)

**[TEL (HFP)]**: para el teléfono móvil **[Audio (A2DP)]**: para el reproductor de audio Bluetooth

- Seleccione las opciones dependiendo del dispositivo que está operando.
- Si conecta un dispositivo mientras ya hay otro conectado, el dispositivo conectado se desconectará y se establecerá la conexión con el dispositivo recién conectado.

### R**Borrar un dispositivo Bluetooth registrado**

**1** Visualice la pantalla **<Bluetooth Setup>**. (Página 29)

![](_page_29_Picture_11.jpeg)

**3** Seleccione el dispositivo que desea eliminar (1) y, a continuación, elimine el registro  $(2)$ ).

![](_page_29_Picture_247.jpeg)

Aparece un mensaje de confirmación. Pulse **[Yes]**.

### **Uso del teléfono móvil Bluetooth**

### R**Recibiendo una llamada**

Cuando entra una llamada...

![](_page_29_Picture_18.jpeg)

- Se visualiza la información de la llamada, si ha sido obtenida.
- No es posible utilizar el teléfono mientras se está visualizando la imagen de la cámara de retrovisión. (Página 26)

#### **Para rechazar una llamada**

![](_page_29_Picture_22.jpeg)

**Cuando <Auto Response> está ajustado en [On]** (Página 35)

La unidad contesta automáticamente la llamada entrante.

### R**Finalización de una llamada**

Mientras habla...

![](_page_29_Picture_27.jpeg)

#### R**Ajuste del volumen de las llamadas/ audífono/micrófono**

Mientras habla...

![](_page_30_Picture_3.jpeg)

- El nivel de volumen se puede ajustar entre –20 y +8 (inicial: 0).
- Este ajuste no afecta al nivel de volumen de las otras fuentes.
- Ajuste el volumen de la llamada/auricular en el panel del monitor. (Página 7)

### R**Cambio entre el modo manos libres y el modo teléfono**

Mientras habla...

![](_page_30_Picture_9.jpeg)

Cada vez que pulsa el botón, el método de conversación cambia ( $\Box$  $\Leftrightarrow$  : modo manos libres /  $\blacksquare$  $\blacksquare$  $\blacksquare$ : modo de teléfono).

### R**Notificación de la recepción de SMS**

Si el teléfono móvil es compatible con SMS (Servicio de mensajes cortos), la unidad le informa que ha recibido un mensaje. (Página 35)

- Para leer un mensaje recibido al teléfono móvil, hágalo después de detener el vehículo en un lugar seguro.
	- No es posible leer, editar ni enviar un mensaje a través de la unidad.
- Dependiendo del teléfono móvil, el mensaje de aviso puede no aparecer aunque sea compatible con la función SMS.

### R **Reducción del ruido/ajuste del nivel de cancelación de eco**

Mientras habla...

![](_page_30_Picture_18.jpeg)

- **Para ajustar el volumen de eco (entre 1 y 10, inicial: 4):** Ajuste **<EC LEVEL>**.
- **Para ajustar el volumen de reducción de ruido (entre −5 y −20, inicial: −7) :** Ajuste **<NR LEVEL>**.

### R **Cómo hacer una llamada**

 **1** Visualice la pantalla **<Handsfree>**. En la pantalla **<Top Menu>**:

![](_page_30_Picture_23.jpeg)

**2** Seleccione un método para hacer la llamada.

![](_page_30_Picture_25.jpeg)

- 11 Desde la quía telefónica/listas de llamadas
- 2 Entrada directa de número
- 3 Marcación por voz
- 4 Lista de preajustes
	- Para preajustar, consulte la página 33.

**1**

#### **Desde la guía telefónica/listas de llamadas**

![](_page_31_Picture_2.jpeg)

- **[Outgoing]** A partir de la lista de llamadas realizadas **[Incoming]** A partir de la lista de llamadas recibidas **[Missed]** A partir de la lista de llamadas perdidas
- **[Phonebook]** Desde la guía telefónica
	- Para copiar la guía telefónica, consulte la página 33.

![](_page_31_Figure_6.jpeg)

• Puede cambiar la página para visualizar más elementos, pulsando  $\left[\bigwedge\right]/[\bigvee]$ .

![](_page_31_Figure_8.jpeg)

- Para utilizar la búsqueda A-Z en la guía telefónica: Con la pantalla **<Phonebook>** visualizada, puede realizar la búsqueda por la inicial.
	-

**1**

![](_page_31_Picture_308.jpeg)

- **2** Seleccione la inicial.
	- Si la inicial no es una letra o un número, pulse **[Others]**.

![](_page_31_Picture_14.jpeg)

**3** Seleccione un número telefónico en la lista.

![](_page_31_Picture_16.jpeg)

- Para visualizar los detalles de una entrada: Con la pantalla **<Phonebook>** visualizada, puede visualizar los detalles de una entrada y seleccionar uno de los números de teléfono registrados.
- **1** Visualice los detalles de la entrada que desee.

![](_page_31_Picture_19.jpeg)

**2** Seleccione el número de teléfono al que desea llamar.

![](_page_31_Picture_309.jpeg)

#### **Entrada directa de número**

Puede ingresar un máximo de 32 números.

![](_page_31_Picture_24.jpeg)

- Pulse **[Clear]** para borrar la última entrada.
- Pulse y mantenga pulsado **[0+]** para añadir "+" al número de teléfono.
- Pulse **[Preset]** para guardar el número de teléfono que ha introducido en la lista de preajustes. (Véase la columna de la izquierda.)

**2**

#### **Marcación por voz**

- Disponible solamente cuando el teléfono móvil conectado dispone del sistema de reconocimiento de voz.
- **1** Active la marcación por voz. En la pantalla **<Handsfree>**:

![](_page_32_Figure_4.jpeg)

En el panel del monitor:

![](_page_32_Figure_6.jpeg)

- **2** Seleccione el nombre de la persona que desea llamar.
	- Si la unidad no puede encontrar el destino, aparecerá la siguiente pantalla. Pulse **[Start]** y, a continuación, repita el nombre.

![](_page_32_Figure_9.jpeg)

**Para cancelar la marcación por voz:** Pulse **[Cancel]**.

\* Esta operación funciona solo cuando **<TEL Key Long Press>** está ajustado a **[Voice]**. (Página 44)

### R **Preajuste de números de teléfono**

Puede memorizar hasta 6 números telefónicos.

- **1** Visualice la pantalla **<Handsfree>**. (Página 31)
- **2** Seleccione una opción de la agenda telefónica/listas de llamadas. (Página 32)
- **3** Seleccione un número telefónico.

![](_page_32_Picture_306.jpeg)

**4** Seleccione el número de preajuste a

#### guardar.

![](_page_32_Picture_20.jpeg)

• Pulsando **[Preset]**, también podrá preajustar el número de teléfono introducido en la pantalla **<Direct Number>**. (Página 32)

#### **Para borrar los números de teléfono**

**preajustados:** Inicialice los ajustes con **<Initialize>** en **<Bluetooth Setup>**. (Página 44)

### R **Copia de la guía telefónica**

Puede copiar, a esta unidad, la memoria de la guía telefónica de un teléfono móvil (hasta 400 entradas).

**1** Visualice la pantalla **<Handsfree>**. (Página 31)

![](_page_32_Picture_27.jpeg)

#### **3**

![](_page_32_Picture_29.jpeg)

Se visualizan el código PIN (inicial: 0000) necesario para copiar la guía telefónica desde el teléfono móvil y los números de entradas de la guía telefónica.

- **4** Haga funcionar el teléfono móvil objetivo.
	- Consulte el manual de instrucciones suministrado con su teléfono móvil.
	- Para cancelar la transferencia, pulse **[Finish]**.
- **5** Finalice el procedimiento.

![](_page_32_Picture_35.jpeg)

La memoria de la guía telefónica se copia del teléfono móvil.

#### **Acerca del teléfono móvil compatible con Phone Book Access Profile (PBAP, Perfil de Acceso a Agenda Telefónica)**

Si su teléfono móvil admite PBAP, podrá visualizar la guía telefónica y las listas de llamadas en la pantalla del panel táctil, cuando el teléfono móvil esté conectado.

- Phonebook: hasta 5 000 entradas
- Llamadas realizadas, llamadas recibidas y llamadas perdidas: hasta 50 entradas c/u

#### **Para visualizar la guía telefónica/listas de llamada del teléfono móvil o la unidad**

![](_page_33_Picture_217.jpeg)

conectado. **[System]** Visualiza la guía telefónica/listas de llamadas copiadas a la unidad.

### R**Eliminar la entrada de números de teléfonos de la unidad**

**1** Visualice la guía telefónica/lista de llamadas que desea borrar. (Página 32)

![](_page_33_Picture_10.jpeg)

- No se pueden borrar datos cuando se selecciona **[Phone]**.
- **3** Seleccione la opción que desea borrar.

![](_page_33_Picture_218.jpeg)

- Toque [**All**] para borrar todos los números/ nombres de la lista seleccionada. Aparece un mensaje de confirmación. Pulse
- **[Yes]**.

### **Ajustes para los teléfonos móviles Bluetooth**

**1** Visualice la pantalla **<Handsfree>**. (Página 31)

![](_page_33_Picture_18.jpeg)

### R**Opciones de ajuste**

![](_page_34_Picture_317.jpeg)

### **Uso del reproductor de audio Bluetooth**

- Para registrar un dispositivo nuevo, consulte la página 28.
- Para conectar/desconectar un dispositivo, consulte la página 30.

#### R**Indicaciones y botones en la pantalla de control de fuente**

![](_page_34_Picture_7.jpeg)

• Los botones de funcionamiento, los indicadores y la información que aparecen en la pantalla difieren dependiendo del dispositivo conectado.

#### **Información sobre reproducción**

- $1$  Estado de reproducción ( $\blacktriangleright$ : reproducción/  $\P$ : pausa)\*
- 2 Tiempo de reproducción\*
- 3 Datos de etiqueta (actual título de pista/nombre de artista/título de álbum)\*
	- Si no se muestra todo el texto por completo, pulse **[<]** para desplazar el texto.

#### **Botones de operación**

- **[**W**]** Pone la reproducción en pausa. **[**I**]** Inicia la reproducción. **[**S**] [**T**]** • Selecciona una pista. (Pulsar) • Búsqueda hacia atrás/adelante.\*
	- (Sostener)
- **[MENU]** Visualiza la pantalla **<Top Menu>**.
- \* Disponible sólo para los dispositivos compatibles con AVRCP 1.3.

### **Ajustes del sonido**

### R **Utilizar la ecualización del sonido**

- Se memoriza el ajuste para cada fuente hasta que vuelva a ajustar el sonido. Si la fuente es un disco, se guarda el ajuste para cada una de las siguientes categorías.
	- DVD/VCD
	- $-$  CD
- DivX/MPEG1/MPEG2/MP3/WMA/WAV/AAC
- El sonido no se puede ajustar cuando la unidad está en espera.

#### **Selección de un modo de sonido preajustado**

**1** Visualice la pantalla **<Equalizer>**. En la pantalla **<Top Menu>**:

![](_page_35_Picture_10.jpeg)

**2** Seleccione un modo de sonido.

![](_page_35_Figure_12.jpeg)

• Puede cambiar la página para visualizar más elementos, pulsando  $[$ A $]/$ [ $V$ ].

#### **Cómo almacenar sus propios ajustes— Personalización del modo de sonido preajustado**

- **1** Seleccione un modo de sonido. (Véase la columna izquierda.)
- **2** Ajuste **<SystemQ- Ex>** a **[OFF]** (1) y, a continuación, pulse **[Tone]** para visualizar la pantalla **<Tone>** (2).

![](_page_35_Figure_17.jpeg)

- **3** Seleccione la banda  $(1)$ , ajuste el nivel (2) y, a continuación, ajuste el nivel del subwoofer\* (3).
	- Repita los pasos  $(1)$  y  $(2)$  para ajustar el nivel de otras bandas.

![](_page_35_Picture_20.jpeg)

Los ajustes se guardan y se activa **<User>**.

- La pantalla **<Tone>** también se puede visualizar pulsando AUD (para DDX3025/DDX3055/ DDX355) o pulsando y manteniendo pulsada la perilla Volume/ATT/AUD (para DDX4025DAB/ DDX4025BT/DDX4055BT) en el panel del monitor.
- \* Ajustable sólo cuando el subwoofer está activado. (Página42)

#### **Cómo almacenar sus propios ajustes—Ajustar con precisión el sonido**

- **1** Seleccione un modo de sonido. (Véase la columna de la izquierda.)
- **2** Ajuste < System Q- Ex > a [ON] (1) v, a continuación, pulse **[Tone]** para visualizar la pantalla <**Tone**> (2).

![](_page_35_Picture_27.jpeg)

**3** Seleccione la banda (1) y, a continuación, ajuste el sonido (2).

![](_page_35_Picture_29.jpeg)

![](_page_35_Picture_372.jpeg)

Los ajustes se sobrescriben si se ajusta a **<User>** (véase la columna izquierda) y se activa **<User>**.

- Para ajustar otras bandas, repita el paso **3**.
- \* Ajustable sólo cuando el subwoofer está activado. (Página42)

### R **Ajuste de la frecuencia de cruce**

**1** Visualice la pantalla **<X'over>**. En la pantalla **<Top Menu>**:

![](_page_36_Picture_3.jpeg)

**2** Seleccione la opción que desea ajustar  $(1)$ y lleve a cabo el ajuste  $(2)$ .

![](_page_36_Figure_5.jpeg)

**<HPF>** Ajusta el cruce para los altavoces delanteros (**[Front]**) o traseros (**[Rear]**) (filtro de paso alto). **<LPF>** Ajusta el cruce del subwoofer (filtro de paso bajo).\*1 **<Level>** Ajusta el nivel del subwoofer. **<Phase>** Selecciona la fase del subwoofer.\*2 **<Freq>** Ajusta la frecuencia de cruce.

- \*1 Ajustable sólo cuando el subwoofer está activado. (Página42)
- \*2 No se puede seleccionar cuando **<Freq>** está ajustado a **<Through>**.

### **Ajuste para reproducción de video**

### R **Ajuste de la imagen**

Puede ajustar la calidad de la imagen.

**1** Visualice el menú de ajuste.

![](_page_36_Picture_13.jpeg)

![](_page_36_Picture_14.jpeg)

**2** Seleccione **[DIM ON]** (atenuador de luz activado) o **[DIM OFF]** (atenuador de luz desactivado).

![](_page_36_Picture_16.jpeg)

**3** Ajuste la imagen  $(-15a + 15)$ .

![](_page_36_Picture_18.jpeg)

![](_page_36_Picture_226.jpeg)

\* Se puede ajustar sólo cuando la señal entrante es NTSC.

### R **Cambiar la relación de aspecto**

 Puede cambiar la relación de aspecto para la reproducción de video.

**1** Visualice el menú de ajuste.

![](_page_37_Picture_4.jpeg)

![](_page_37_Picture_5.jpeg)

**2** Seleccione la relación de aspecto.

![](_page_37_Picture_7.jpeg)

![](_page_37_Picture_174.jpeg)

**<Auto>** Para **"DISC"/"USB"** solamente: La relación de aspecto se selecciona automáticamente para que corresponda con las señales entrantes.

\* Mientras se reproduce un DivX con **<Screen Ratio>** ajustado a **[16:9]** (para el disco: Página 13/para USB: Página 15), la relación de aspecto no se ajusta correctamente.

### R **Para hacer zoom en la imagen**

Es posible ampliar la imagen (**<FULL>**, **<Zoom1>** a **<Zoom3>**).

- Si ajusta **<Aspect>** a **<JUST>** o **<Auto>** (véase la columna de la izquierda), la imagen se amplía de acuerdo con el ajuste **<FULL>**.
- **1** Visualice el menú de ajuste.

![](_page_37_Picture_15.jpeg)

**2** Cambie la ampliación  $(1)$  y, a continuación, mueva el cuadro de ampliación (2).

![](_page_37_Picture_17.jpeg)

• La función de zoom no es compatible con algunas fuentes de video.

### **Cambiar el diseño de la pantalla**

Es posible cambiar el fondo de pantalla y el color del panel.

**1** Visualice la pantalla **<User Customize>**. En la pantalla **<Top Menu>**:

![](_page_38_Picture_4.jpeg)

**2** Seleccione la opción que desea cambiar (**[Background]** o **[Panel Color]**).

![](_page_38_Picture_6.jpeg)

**3** Seleccione un fondo de pantalla/color de panel.

### **Para seleccionar un fondo de pantalla**

![](_page_38_Picture_9.jpeg)

#### **Para seleccionar un color de panel**

![](_page_38_Picture_11.jpeg)

- Si selecciona **[Scan]** se cambiará gradualmente el color de la iluminación.
- \*1 Guarde su escena de antemano. (Véase la columna derecha.)
- \*2 Guarde de antemano el ajuste de su propio color. (Véase abajo.)

### R**Realizando el ajuste de su propio color**

- **1** Seleccione **[Panel Color]** en la pantalla **<User Customize>**. (Véase la columna izquierda.)
- **2** A Hear Customize 10:28 Background Panel Color MENU  $\Omega$
- **3** Seleccione el ajuste del atenuador de luminosidad para el color  $(1)$  y, a  $\text{continuation}$  ajuste el color  $\textcircled{2}$

![](_page_38_Picture_308.jpeg)

### R**Cómo guardar su escena para la imagen de fondo**

Mientras se está reproduciendo un video o JPEG, puede capturar una imagen para utilizarla como fondo de pantalla.

- No es posible capturar contenido e imágenes con derechos de autor desde el iPod/iPhone.
- Cuando se utiliza un archivo JPEG como fondo de pantalla, asegúrese de que la resolución sea de 800 x 600 píxeles.
- El color de la imagen capturada puede parecer diferente de la escena real.
- **1** Reproduzca un vídeo o JPEG.
- **2** Visualice la pantalla **<User Customize>**. (Véase la columna de la izquierda.)

![](_page_38_Picture_27.jpeg)

**4** Ajuste la imagen.

![](_page_38_Picture_29.jpeg)

![](_page_38_Picture_309.jpeg)

• Para cancelar la captura, pulse **[Cancel]**. Continúa en la página siguiente...

**5** Capture la imagen mostrada en la pantalla.

![](_page_39_Picture_2.jpeg)

Aparece un mensaje de confirmación. Pulse **[Yes]** para guardar la imagen recién capturada. (La imagen existente será reemplazada por la nueva.)

- Pulse **[No]** para volver a la pantalla anterior.
- No se visualiza cuando se está reproduciendo en un componente externo conectado al terminal de entrada AV-IN1 o iPod/AV-IN2.

### **Personalización de la pantalla <Top Menu>**

Puede personalizar las opciones a visualizar en la pantalla **<Top Menu>**.

**1** Visualice la pantalla **<Menu Customize>**. En la pantalla **<Top Menu>**:

![](_page_39_Picture_9.jpeg)

**2** Seleccione la posición del icono  $(1)$  v. a continuación, seleccione la opción que desea visualizar en la posición seleccionada (2).

![](_page_39_Picture_11.jpeg)

Repita este paso para definir la posición de los iconos para otras opciones.

### **Personalización de los ajustes del sistema**

### R **Memorizar/llamar los ajustes**

- Puede memorizar los ajustes cambiados en el menú **<Setup>** para poderlos llamar en cualquier momento.
- Los ajustes memorizados se conservan aunque se reinicialice la unidad.
- **1** Visualice la pantalla **<SETUP Memory>**. En la pantalla **<Top Menu>**:

![](_page_39_Picture_18.jpeg)

![](_page_39_Picture_19.jpeg)

![](_page_39_Picture_20.jpeg)

- Para cancelar, pulse **[No]**.
- **3** Seleccione una operación.

![](_page_39_Picture_23.jpeg)

**[Recall]** Llama los ajustes memorizados. **[Memory]** Memoriza los ajustes actuales. **[Clear]** Borra los ajustes memorizados.

• Para cancelar, pulse **[Cancel]**.

Aparecerá el mensaje de confirmación. Pulse **[Yes]**.

### R**Bloquear los ajustes**

Es posible bloquear los ajustes de tal forma que no sean cambiados.

- Aparece  $\blacksquare$  junto a los ajustes que se pueden bloquear.
- **1** Visualice la pantalla **<SETUP Memory>**. (Página 40)

![](_page_40_Picture_5.jpeg)

**Para desbloquear el ajuste:** Pulse **[Unlock]**.

### R **Actualización del sistema**

El sistema puede actualizarse conectando un dispositivo USB que contenga un archivo de actualización.

- Para actualizar el sistema, visite <http://www2.jvckenwood.com/cs/ce/>.
- **1** Cree un archivo de actualización, cópielo a un dispositivo USB y conéctelo a la unidad.
	- Para conectar un dispositivo USB, consulte la página 52.

### **2** Visualice la pantalla **<System Information>**.

En la pantalla **<Top Menu>**:

![](_page_40_Picture_14.jpeg)

![](_page_40_Picture_15.jpeg)

![](_page_40_Picture_16.jpeg)

**Version>** sistema. **<DVD Version>** Actualiza la aplicación del sistema DVD. **<System Version>** Actualiza el sistema.

**<Bluetooth Version>\***<sup>1</sup> **<DAB module Version>\***<sup>2</sup>

**3**

Actualiza la aplicación Bluetooth. Actualiza la aplicación del

módulo de Radio digital (DAB).

Esto puede tardar un tiempo.

Si la actualización se realiza satisfactoriamente, aparecerá "Update Completed". Reinicialice la unidad.

- Si falló la actualización, apague y vuelva a encender la unidad, y reintente la actualización.
- Aunque apague la unidad durante el proceso de actualización, podrá iniciar la actualización después de encenderla. El proceso de actualización se ejecutará desde el principio.
- \*1 Sólo para DDX4025DAB/DDX4025BT/DDX4055BT.
- \*2 Sólo para DDX4025DAB.

### R **Ajustar la posición de toque**

Es posible ajustar la posición de toque en el panel táctil, si la posición tocada y la operación llevada a cabo no corresponden.

- **1** Visualice la pantalla de ajuste **<Setup>**. (Véase la columna de la izquierda.)
- **2** Visualice la pantalla **<Touch Panel Adjust>**.

![](_page_40_Picture_31.jpeg)

**3** Toque el centro de las marcas situadas en las partes inferior izquierda y superior derecha tal como se indica.

![](_page_40_Picture_33.jpeg)

- Para reinicializar la posición de toque, pulse **[Reset]**.
- Para cancelar la operación actual, pulse **[Cancel]**.

### **Ajustar las opciones de menú**

### R**Visualiza la pantalla de menú <Setup>.**

![](_page_41_Picture_3.jpeg)

![](_page_41_Picture_4.jpeg)

- **No es posible cambiar los ajustes de <Audio> cuando se ha seleccionado [STANDBY] en <Top Menu>.** (Página 7)
- **Solo es posible cambiar <DAB setup> en el ajuste <System> cuando se ha seleccionado [STANDBY] en <Top Menu>.** (Página 7)

### R**Pantalla de ajuste de <Audio>**

#### **<Fader/Balance>**

![](_page_41_Picture_269.jpeg)

**Fader**: Ajusta el balance de salida de los altavoces delanteros y traseros.

- **F6** a **R6** (Inicial: **0**)
	- Cuando utiliza un sistema de dos altavoces, ajuste el fader al centro (**0**).

**Balance**: Ajusta el balance de salida de los altavoces izquierdo y derecho.

• **L6** a **R6** (Inicial: **0**) Pulse [▲]/[▼]/[◀]/[▶] o arrastre [<del>(1)</del>] para ajustar. – Para cancelar el ajuste, pulse **[Center]**.

#### **<Equalizer>**

Cambia el modo de sonido o ajusta y guarda la ecualización para cada fuente. (Página 36)

• **Natural** (Inicial)**/Rock/Pops/Easy/Top40/Jazz/**

**User**

#### **<Loudness>**

Puede activar/desactivar la función de sonoridad.

- **ON** (Inicial): Refuerza las frecuencias altas y bajas para producir un sonido bien balanceado a bajos niveles de volumen. El indicador LOUD se enciende.
- **OFF**: Se cancela.

#### **<X'over>**

Ajuste la frecuencia de cruce. (Página 37)

#### **<Volume Offset>**

Ajusta y almacena el nivel de volumen de ajuste automático para cada fuente. (Para los discos, se guarda el ajuste para cada una de las siguientes categorías: DVD/VCD, CD, y DivX/MPEG1/MPEG2/ MP3/WMA/WAV/AAC.) El nivel de volumen aumenta o disminuye automáticamente al cambiar la fuente. **–15** a **+6** (Inicial: **0**)

#### **<Subwoofer>**

- **ON** (Inicial): Activa el subwoofer.
- **OFF**: Desactiva el subwoofer.

#### **<Speaker Select>**

Seleccione el tamaño del altavoz conectado.

• **Standard** (Inicial)**/Narrow/Middle/Wide**

### R**Pantalla de ajuste de <Display>**

#### **<Dimmer>**

- **Auto** (Inicial): La pantalla y la iluminación de los botones se oscurecen al encender los faros.
	- Se requiere la conexión del conductor ILLUMI. (Página 51)
- **ON**: El atenuador de luminosidad se activa.
- **OFF**: Se cancela.
- **NAV**: Activa o desactiva el atenuador de luminosidad de acuerdo con el ajuste de pantalla día/noche de la unidad de navegación conectada.

#### **<User Customize>**

Cambia el diseño de la pantalla (fondo de pantalla y color del panel). (Página 39)

#### **<OSD Clock>**

- **ON**: Visualiza el reloj mientras se reproduce una fuente de video.
- **OFF** (Inicial): Se cancela.

#### **<Scroll>**

- **ON** (Inicial): El desplazamiento se repite.
- **Once**: Desplaza una vez la información visualizada.
- **OFF**: Se cancela.

El texto se desplaza independientemente de este ajuste al pulsar **[<]**.

#### **<Menu Customize>**

Cambia las opciones a visualizar en la pantalla **<Top Menu>**. (Página 40)

#### **<Screen Adjust>**

Ajusta el brillo y la oscuridad de la pantalla. Pulse **[Enter]** para visualizar la pantalla de ajuste, seleccione **[DIM ON]** (atenuador de luz activado)/ **[DIM OFF]** (atenuador de luz desactivado) y, a continuación, cambie los siguientes ajustes:

- **Bright**: Ajusta el brillo.
	- **–15** a **+15** (Inicial: **0** para activación/**+15** para desactivación del atenuador de luminosidad)
- **Black**: Ajusta la oscuridad de la pantalla.
- **–15** a **+15** (Inicial: **0**)

#### **<Video Output>\***

Seleccione el sistema de color para el monitor externo.

- **NTSC**, **PAL** (Inicial)
- Aparece "Please Power Off" al cambiar el ajuste. Para que los cambios tomen efecto, apague la unidad y vuélvala a encender.

### R**Pantalla de ajuste <Input>**

#### **<AV Input>**

Puede determinar el uso del terminal de entrada iPod/AV-IN2.

- **AV-IN2**: Selecciónelo para usar el componente AV conectado al terminal de entrada iPod/AV-IN2. (Página 52)
- **iPod** (Inicial): Selecciónelo para usar el iPod/ iPhone conectado mediante el cable USB Audio/ Vídeo para iPod/iPhone. (Página 52)

#### **<R-CAM Interrupt>**

- **ON**: Muestra la imagen de la pantalla de retrovisión al poner el cambio en la posición de marcha atrás (R).
- **OFF** (Inicial): Seleccione esta opción cuando no haya ninguna cámara conectada.

#### **<Navigation>**

Cambie los ajustes de navegación. (Página 27)

### R**Pantalla de ajuste de <System>**

#### **<Language>\***<sup>1</sup>

Selecciona el idioma utilizado para la información en pantalla.

- **English** (ajuste inicial para DDX4025DAB/ DDX4025BT/DDX3025)**/Spanish/French/German/ Italian/Dutch/Russian** (ajuste inicial para DDX4055BT/DDX3055/DDX355)**/Portuguese/ Chinese-Simplified/Chinese-Traditional/ Thai/Turkish/Arabic/Persian/Hebrew/Greek/ Indonesia/Korean**
	- Para los monitores externos, se encuentran disponibles sólo los idiomas inglés, español, francés, alemán, italiano, holandés, ruso y portugués. Si selecciona otro idioma, el idioma de texto de los monitores externos se ajustará a English.
- **GUI Language**: Seleccione el idioma utilizado para visualizar los botones de funcionamiento y las opciones de menú.
	- **English** (Inicial)/**Local** (el idioma seleccionado más arriba)

#### **<Clock>**

Ponga el reloj en hora. (Página 5)

#### **<Beep>**

- **ON** (Inicial): El tono de pulsación de teclas se activa.
- **OFF**: Se cancela.

#### **<Remote Sensor>**

- **ON** (Inicial): Activa el sensor remoto.
- **OFF**: Se cancela.

#### **<SETUP Memory>**

Puede memorizar, rellamar o borrar los ajustes realizados. (Página 40)

#### **<Bluetooth Setup>\***<sup>2</sup>

Configure los ajustes utilizando un dispositivo Bluetooth, tal como conexión y otras operaciones generales.

• **Paired Device List**: Pulse **[Enter]** para mostrar la lista de dispositivos registrados. Puede conectar el dispositivo o eliminar el registro. (Página 30)

- **PIN Code**: Cambia el código PIN de la unidad. (Página 29)
- **Device Name**: Muestra el nombre del dispositivo que aparecerá en el dispositivo Bluetooth— KENWOOD BT MM-8U2.
- **Device Address**: Muestra la dirección de dispositivo de la unidad.
- **Auto Connect**:
	- **ON** (Inicial): Al encender la unidad, la conexión se establece automáticamente con el último dispositivo Bluetooth conectado.
	- **OFF**: Se cancela.
- **Bluetooth HF/Audio**: Selecciona los altavoces utilizados para Bluetooth (ambos, teléfono y reproductor de audio).
	- **Front Only** (Inicial): Sólo desde los altavoces delanteros.
	- **All**: Desde todos los altavoces.
- **Auto Pairing**:
	- **ON** (Inicial): Establece automáticamente el emparejamiento con el dispositivo iOS (como un iPhone) aunque se desactive la función Bluetooth en el dispositivo. (El emparejamiento automático puede no funcionar con algunos dispositivos, dependiendo de la versión de iOS). – **OFF**: Se cancela.
- **Initialize**: Sostenga **[Enter]** para inicializar todos los ajustes realizados por usted para utilizar el teléfono móvil Bluetooth y el reproductor de audio Bluetooth.

### **<DAB Setup>**

- **L-Band Tuning**:
	- **ON**: Recibe el ancho de banda L durante la recepción de audio digital.
- **OFF** (Inicial): Se cancela
- **Antenna Power**:
- **ON** (Inicial): Suministra alimentación a la antena DAB.
- **OFF**: Se cancela

### **<TEL Key Long Press>\***<sup>2</sup>

Asigna la función del botón TEL cuando lo mantiene pulsado.

- **V-OFF**: Apaga la pantalla. (Página 8)
- **VOICE** (Inicial): Activa la marcación por voz. (Página 33)
- **R-CAM**: Visualiza la imagen de la cámara de retrovisión. (Página 26)

#### **<AUD Key Long Press>\***<sup>3</sup>

Asigna la función del botón AUD cuando lo mantiene pulsado.

- **V-OFF** (Inicial): Apaga la pantalla. (Página 8)
- **R-CAM**: Visualiza la imagen de la cámara de retrovisión. (Página 26)

#### **<DivX® VOD>**

Esta unidad dispone de su propio código de registro. Una vez que se reproduzca un archivo que tenga grabado el código de registro, el código de registro de esta unidad será sobrescrito para protección de los derechos de autor.

- Pulse **[Enter]** para visualizar la información.
- Para volver a la pantalla anterior, pulse **[OK]**.

### **<SI>**

Activa o desactiva la función de seguridad. (Página 4)

#### **<Serial Number>**

Visualiza el número de serie.

#### **<Touch Panel Adjust>**

Ajusta la posición de toque de botones en la pantalla. (Página 41)

#### **<Security Code>**

Registra el código de seguridad de la unidad. (Página 4)

#### **<System Information>**

Visualiza información sobre la versión del software. Puede actualizar el software. (Página 41)

- \*1 Aparece "Please Power Off" cuando se cambia el ajuste. Para que los cambios tomen efecto, apague la unidad y vuélvala a encender.
- \*2 Sólo para DDX4025DAB/DDX4025BT/DDX4055BT.
- \*3 Sólo para DDX3025/DDX3055/DDX355.

### **Generalidades**

El mando a distancia opcional KNA-RCDV331 ha sido diseñado para controlar esta unidad. Consulte también el manual de instrucciones suministrado con el mando a distancia.

### V **Precaución:**

- Coloque el mando a distancia en un lugar en el que no se pueda mover en caso de frenado u otras operaciones. Podría producirse una situación peligrosa si el mando a distancia se cae y queda atrapado entre los pedales durante la conducción.
- No coloque la pila cerca de una llama o bajo la luz directa del sol. Esto podría ocasionar un incendio, explosión o un calor excesivo.
- No recargue, cortocircuite, rompa ni caliente la pila, ni la arroje al fuego. Estas acciones podrían provocar la fuga de líquido de la pila. Si el líquido derramado entra en contacto con los ojos o la ropa, enjuague inmediatamente con agua y consulte a un médico.
- Coloque la pila lejos del alcance de los niños. En el caso de que un niño se trague la pila, consulte inmediatamente a un médico.

### R**Instalación de las pilas**

Utilice dos pilas de tamaño "AAA"/"R03". Inserte las pilas con los polos + y – alineados correctamente, siguiendo la ilustración del interior del compartimiento.

![](_page_44_Picture_10.jpeg)

• Si el mando a distancia sólo funciona en distancias cortas o no funciona en absoluto, es posible que las pilas estén gastadas. En dicho caso, sustituya ambas pilas por otras nuevas.

### R**Interruptor de modo de mando a distancia**

Las funciones controladas con el mando a distancia difieren dependiendo de la posición del interruptor de modo.

![](_page_44_Picture_14.jpeg)

**Modo AUD:** Cambie a este modo para controlar una fuente seleccionada o una fuente de sintonizador, etc.

**Modo DVD:** Cambie a este modo cuando reproduzca discos DVD o CD, etc. con el reproductor integrado en esta unidad.

**Modo TV:** No utilizado.

- La posición del interruptor de modo del mando a distancia se indica en el título de cada modo, por ejemplo, "(modo AUD)".
- Cuando conecte un reproductor que no esté integrado en la unidad, seleccione el modo "AUD".

### **Operaciones desde el control remoto**

#### R**Operaciones comunes (modo AUD) Cambio de fuente**

Activa la fuente que se desee reproducir. Cuelga una llamada entrante/ actual.

#### **Control de volumen**

Ajusta el volumen.

#### **Atenuación del volumen**

Pulse la tecla una vez para bajar el volumen. Pulse de nuevo para restaurar el volumen anterior.

#### **NAV/V.SEL**

Cambia a la pantalla de navegación.

#### **ENTER**

Introduce opciones.

### **Comunicación manos libres**

Cuando entra una llamada, contesta a la llamada.

Cambia la pantalla de control.

R**DVD/VCD (modo DVD)**

Mueve el cursor al visualizar el

Selecciona la pista o archivo que

**Tecla de cursor**

se reproducirá.

menú.

**Función**

**MODE**

![](_page_45_Picture_14.jpeg)

#### **Reproducción/pausa**

Pone la pista en pausa. Pulse de nuevo para reanudar la reproducción.

#### **Parada**

![](_page_45_Picture_18.jpeg)

Detiene y memoriza el punto de detención del disco.

#### **Búsqueda directa**

Pulse esta tecla para activar las opciones que pueden buscarse directamente.

![](_page_45_Picture_22.jpeg)

(TO VEN) (MENU) (DID SETUP) (RETURN)

 $(100)$   $(100)$   $(100)$   $(100)$   $(200)$ 

 $\bigodot$  $\mathsf{Jm}$   $\mathsf{m}$ 

 $\bigodot$ 

- DVD-VIDEO
	- Número de capítulo
	- Número de título
	- Cancelar
- VCD 1.X, VCD 2.X (PBC OFF)
	- Número de pista
- Cancelar
- VCD 2.X (PBC ON)
	- Número de pista
	- Cancelar

Una vez que haya activado la función de búsqueda directa, especifique el número de búsqueda con el teclado numérico y pulse la tecla [**ENTER**].

![](_page_45_Picture_34.jpeg)

 $\overline{P}$  $rac{1}{\sqrt{1-\frac{1}{2}}}$ 

 $\bigodot$ 

 $\bigcirc$ 

vera) **posto** (serian

![](_page_45_Picture_35.jpeg)

![](_page_45_Picture_36.jpeg)

### Cambia la relación de aspecto. La relación de aspecto cambia

![](_page_45_Picture_38.jpeg)

![](_page_45_Picture_39.jpeg)

![](_page_45_Picture_40.jpeg)

![](_page_45_Picture_41.jpeg)

![](_page_45_Picture_42.jpeg)

#### **Teclado numérico**

- Especifique el número a buscar en la búsqueda directa.
- Pulse  $\left( \bigcap_{n=1}^{\infty} \mathbb{Z}_{\text{ABC}} \right)$  para avance/ retroceso rápido. Cambia la velocidad de avance/retroceso rápido cada vez que se pulsa esta tecla.
- Pulse  $\left( \bigcap_{n=0}^{\infty} \mathcal{Q}_{\text{ABC}} \right)$  para avance/ retroceso lento durante la pausa.

#### **DVD Top Menu**

Regresa al menú principal de DVD.

#### **DVD Menu**

Visualiza el menú DVD.

#### **SUBTITLE**

Activa el idioma de subtítulos.

#### **ZOOM**

Cambia la relación de zoom cada vez que se pulsa esta tecla.

#### $($ s $R$ c $)$  $\overbrace{\mathbf{0.000}}^\text{MOM} \overbrace{\mathbf{0.000}}^\text{MOM} \overbrace{\mathbf{0.000}}^\text{MOM}$  $(m)$

#### **Picture Angle**

Cambia el ángulo de imagen cada vez que se pulsa esta tecla.

#### **AUDIO**

 $\circledcirc$  and  $\circledcirc$ 

 $\left(4\right)$   $\left(5\right)$   $\left(5\right)$ 

 $(m)$ 

**TOP NEWS (MEFAL)** (DID SETLAR GETURN  $(\overline{\infty\infty})$ 

**CONEMAL (METAL) (DESTIN)** (RETURN

Cambia el idioma de voz cada vez que se pulsa esta tecla.

![](_page_46_Picture_18.jpeg)

MODE FIXCITIC (MENU) (NOSELA) (RETLAN  $(\mu_{\rm DD})$  (summa)  $(\mu_{\rm NGE})$  (zoom)

 $\bigoplus$ 

### R**Disco de música/archivo de audio/ archivo de video/archivo de imagen (modo AUD) Búsqueda de carpeta**

Selecciona la carpeta que desea reproducir.

#### **Búsqueda de pistas y búsqueda de archivos**

Selecciona la pista o archivo que se reproducirá.

![](_page_46_Picture_24.jpeg)

![](_page_46_Figure_25.jpeg)

#### **Búsqueda directa**

Pulse esta tecla para activar las opciones que pueden buscarse directamente.

![](_page_46_Picture_28.jpeg)

- Disco de música
	- Número de pista
	- Cancelar
- Archivos de audio en el disco DVD/CD
	- Número de carpeta
	- Número de archivo
	- Cancelar

Una vez que haya activado la función de búsqueda directa, especifique el número de búsqueda con el teclado numérico y pulse la tecla [**ENTER**].

#### **Teclado numérico**

Especifique el número a buscar en la búsqueda directa.

![](_page_46_Picture_39.jpeg)

![](_page_46_Figure_40.jpeg)

![](_page_46_Picture_41.jpeg)

#### **Reproducción/pausa**

Pone la pista en pausa. Pulse de nuevo para reanudar la reproducción.

#### R**Radio (modo AUD) Cambio de banda**

Cambia a las bandas recibidas por la unidad.

#### **Selección de emisora**

Cambia a las emisoras recibidas por la unidad.

#### **Cambio del modo de exploración**

Activa el modo de búsqueda (AUTO1, AUTO2, MANU).

#### **Sintonización directa**

Pulse primero esta tecla y luego utilice el teclado numérico para especificar la emisora que desee recibir.

Ejemplo: 92,1 MHz (FM) 9WXYZ 2ABC 1

Ejemplo: 810 kHz (AM)  $\qquad \qquad \textcircled{\scriptsize{n.w}}$  (1)  $\qquad \textcircled{\scriptsize{n}}$ 

#### **Teclado numérico**

- Para usar la sintonización preseleccionado, pulse el número de una emisora programada.  $($ **1** $)$  –  $($ **6**MNO)
- Pulse primero la tecla de sintonización directa y a continuación especifique la frecuencia de la emisora que desee recibir.

#### R**Radio digital (DAB) (modo AUD) Selección del servicio**

Cambia a los servicios de difusión recibidos por la unidad.

#### **Cambio del modo de exploración**

Activa el modo de búsqueda (AUTO1, AUTO2, MANU).

#### **Teclado numérico**

Para usar la sintonización preprogramada, pulse el número de un servicio de difusión programado.

![](_page_47_Picture_302.jpeg)

#### R**iPod (modo AUD) Búsqueda de música/video**

Selecciona la pista/video que se reproducirá.

![](_page_47_Picture_24.jpeg)

#### **Reproducción/pausa**

Pone la música/vídeo en pausa. Pulse de nuevo para reanudar la reproducción.

![](_page_47_Picture_27.jpeg)

#### R**USB (modo AUD) Búsqueda de carpeta**

Selecciona la carpeta que desea reproducir.

![](_page_47_Picture_30.jpeg)

#### **Búsqueda de archivo**

Selecciona el archivo que desea reproducir.

![](_page_47_Figure_33.jpeg)

#### **Reproducción/pausa**

Pone el archivo en pausa. Pulse de nuevo para reanudar la reproducción.

![](_page_47_Figure_36.jpeg)

![](_page_47_Figure_37.jpeg)

![](_page_47_Picture_38.jpeg)

![](_page_47_Picture_39.jpeg)

![](_page_47_Picture_40.jpeg)

 $\begin{picture}(120,15) \put(0,0){\line(1,0){155}} \put(15,0){\line(1,0){155}} \put(15,0){\line(1,0){155}} \put(15,0){\line(1,0){155}} \put(15,0){\line(1,0){155}} \put(15,0){\line(1,0){155}} \put(15,0){\line(1,0){155}} \put(15,0){\line(1,0){155}} \put(15,0){\line(1,0){155}} \put(15,0){\line(1,0){155}} \put(15,0){\line(1,0){155}}$ 

 $\bigcirc$ 

![](_page_47_Picture_41.jpeg)

![](_page_47_Picture_42.jpeg)

 $\overline{A}$   $\overline{A}$ 

# $(12.8)$

 $\overline{2\text{ and }3\text{ or }3}$  $\overline{a_{\alpha\beta}}$   $\overline{b_{\alpha\alpha}}$   $\overline{b_{\alpha\alpha\beta}}$ 

48

### **Antes de instalar la unidad**

#### V **ADVERTENCIA**

- Si conecta el cable de encendido (rojo) y el cable de la batería (amarillo) al chasis del automóvil (tierra), podría producir un cortocircuito y esto a su vez, un incendio. Conecte siempre esos cables a la fuente de alimentación que pasa por la caja de fusibles.
- No desvíe el fusible del cable de encendido (rojo) ni del cable de la batería (amarillo). La fuente de alimentación debe estar conectada a los cables a través del fusible.

#### V **Precauciones acerca de la instalación y conexión**

- La instalación y cableado de este producto requiere de habilidad y experiencia. Para mayor seguridad, deje el trabajo de instalación y cableado en manos de profesionales.
- Asegúrese de utilizar para la unidad una fuente de alimentación de 12 V CC con conexión a tierra negativa.
- No instale la unidad en un sitio expuesto a la luz directa del sol, o excesivamente húmedo o caluroso. Además deberá evitar sitios con mucho polvo o la posibilidad de que se derrame agua sobre ella.
- No utilice sus propios tornillos. Utilice sólo los tornillos suministrados. El uso de tornillos diferentes podría causar daños en la unidad principal.
- Si la unidad no se enciende (se muestra "Miswiring DC Offset Error", "Warning DC Offset Error"), es posible que el cable de altavoz esté en cortocircuito o que haya entrado en contacto con el chasis del vehículo y que se haya activado la función de protección. Por lo tanto, el cable del altavoz debe ser revisado.
- Si el encendido de su automóvil no tiene posición ACC, conecte los cables de encendido a una fuente de alimentación que pueda conectarse y desconectarse con la llave de encendido. Si conecta el cable de encendido a una fuente de alimentación con un suministro constante de alimentación, tales como los cables de la batería, ésta podría descargarse.
- Si se funde el fusible, en primer lugar asegúrese de que los cables no hayan causado un cortocircuito, y luego reemplace el fusible usado por otro del mismo régimen.
- Enrolle los cables no conectados con una cinta de vinilo u otro material similar para que queden aislados. Para evitar cortocircuitos, no retire las tapas de los extremos de los cables o terminales no conectados.
- Conecte los cables de los altavoces a cada uno de los terminales correspondientes. La conexión compartida de los cables  $\ominus$  o la conexión a tierra de los mismos a cualquier parte metálica del automóvil podrá dañar la unidad o impedir su correcto funcionamiento.
- Cuando se han conectado solamente dos altavoces al sistema, conecte los conectores ya sea a ambos terminales de salida delanteros, o a ambos terminales de salida traseros (o sea, no mezcle terminales delanteros y traseros). Por ejemplo, si conecta el conector  $\bigoplus$  del altavoz izquierdo a un terminal de salida delantero, no  $\overline{\text{co}}$ necte el conector  $\ominus$  del altavoz derecho a un terminal de salida trasero.
- Después de instalar la unidad, compruebe que las lámparas de freno, las luces intermitentes, el limpiaparabrisas, etc. funcionen satisfactoriamente.
- Instale la unidad en un ángulo de 30˚ o menos.
- Cuando instale la unidad en el vehículo, no presione con fuerza sobre la superficie del panel. De lo contrario, podrán producirse arañazos, daños o averías.

#### V **PRECAUCIÓN**

Instale esta unidad en la consola de su vehículo. No toque las partes metálicas de la unidad durante o justo después de utilizar la unidad. Las partes metálicas, tales como el disipador de calor y la carcasa estarán calientes.

### R**Accesrios suministrados para la instalación**

- 1 Mazo de cables x 1
- 2 Placa embellecedora x 1
- 3 Cable prolongador x 1
- 4 Llaves de extracción x 2
- 5 Micrófono x 1 \*
- \* Sólo para DDX4025DAB/DDX4025BT/DDX4055BT.

### R**Procedimiento de instalación**

- **1** Para evitar un cortocircuito, retire la llave del encendido y desconecte el terminal  $\ominus$ de la batería.
- **2** Realice las conexiones de los cables de entrada y salida adecuadas para cada unidad.
- **3** Conecte los cables del altavoz del mazo de conductores.
- **4** Tome el conector B del mazo de conductores y conéctelo al conector de altavoces de su vehículo.
- **5** Tome el conector A del mazo de conductores y conéctelo al conector de alimentación externa de su vehículo.
- **6** Conecte el conector del mazo de conductores a la unidad.
- **7** Instale la unidad en su automóvil.
	- Asegúrese de que la unidad esté firmemente instalada en su lugar. Si está inestable, podrían ocurrir fallos de funcionamiento (p.ej., saltos de sonido).
- **8** Vuelva a conectar el terminal  $\ominus$  de la batería.
- **9** Pulse el botón de reinicialización.
- **10** Configure **<Initial Settings>**. (Página 4)

### **Instalación de la unidad**

### R**Instalación de la unidad**

![](_page_49_Picture_15.jpeg)

• Doble las lengüetas del manguito de montaje con un destornillador o similar y fíjelo.

### R**Instalación de la placa de guarnición**

Fije la placa embellecedora (2).

![](_page_49_Picture_19.jpeg)

### **Connection**

![](_page_50_Figure_2.jpeg)

![](_page_51_Figure_1.jpeg)

Ę

### R **Conexión del micrófono para Bluetooth (solo para DDX4025DAB/DDX4025BT/ DDX4055BT)**

Conecte el micrófono al (5) terminal MIC.

• Para instalar el micrófono, despegue la cinta adhesiva, fíjelo en la posición de instalación y, a continuación, oriéntelo hacia el conductor. Después de instalarlo, fije el cable del micrófono al vehículo por medio de las abrazaderas (disponibles en el mercado).

![](_page_52_Picture_4.jpeg)

F . . . . . . <del>.</del>

### **Desmontaje de la unidad**

### R**Desmontaje de la placa embellecedora**

**1** Enganche las uñas de agarre en la llave de extracción  $(\widehat{4})$  y quite los dos enganches de la parte inferior. Baje el armazón y tire de él hacia adelante.

![](_page_52_Figure_8.jpeg)

**2** Libere los dos puntos de fijación de arriba.

![](_page_52_Picture_10.jpeg)

• De la misma manera, es posible desmontar el marco desde arriba.

### R**Desmontaje de la unidad**

- **1** Retire la placa embellecedora. (Véase la columna izquierda.)
- **2** Inserte las dos llaves de extracción  $(\widehat{4})$  v, a continuación, extráigalas de la manera indicada en la ilustración para que la unidad pueda desmontarse.

![](_page_52_Picture_15.jpeg)

• Preste atención para no lastimarse con las uñas de agarre de la llave de extracción.

### **Mantenimiento**

### R**Precaución sobre la limpieza de la unidad**

No utilice disolventes (por ejemplo, diluyente, bencina, etc.), detergentes, ni insecticidas de ningún tipo. Se podría dañar el monitor o la unidad.

#### **Método de limpieza recomendado:**

Limpie el panel suavemente, con un trapo suave y seco.

### R**Condensación de humedad**

Podría condensarse humedad en el lente del interior de la unidad, en los siguientes casos:

- Después de encender el calefactor del automóvil.
- Si hay mucha humedad en el habitáculo.

Si se produce condensación, la unidad podría no funcionar correctamente. En este caso, saque el disco y deje el receptor encendido durante algunas horas hasta que se evapore la humedad.

### R**Cómo manejar los discos**

• Cuando saque el disco de su estuche, presione el sujetador central del estuche y extraiga el disco hacia arriba, agarrándolo por los bordes.

![](_page_53_Picture_13.jpeg)

- Siempre sujete el disco por sus bordes. No toque la superficie de grabación.
- Cuando guarde un disco en su estuche, insértelo suavemente alrededor del sujetador central (con la superficie impresa hacia arriba).
	- Asegúrese de guardar los discos en sus estuches después del uso.

### R**Para mantener los discos limpios**

Un disco sucio podría no reproducirse correctamente.

Si se llegara a ensuciar un disco, límpielo con un lienzo suave, en línea recta desde el centro hacia el borde.

![](_page_53_Picture_20.jpeg)

• No utilice ningún tipo de solvente (por ejemplo, limpiador de discos convencional, pulverizadores, diluyente, bencina, etc.) para limpiar los discos.

### R**Para reproducir discos nuevos**

Los discos nuevos podrían presentar ciertas irregularidades en sus bordes interior y exterior. Si intenta utilizar un disco en tales condiciones, la unidad podría rechazar el disco.

![](_page_53_Picture_24.jpeg)

• Elimine las irregularidades raspando los bordes con un lápiz o bolígrafo, etc.

### **Más información**

### R**Reproducción de archivo**

#### **Reproducción de archivos DivX**

- Esta unidad puede reproducir archivos DivX con el código de extensión <.divx>, <.div>, o <.avi> (sin distinción de caja—mayúsculas/minúsculas).
- "Audio stream" (flujo de audio) debe cumplir con MP3 o Dolby Digital.
- Puede suceder que el archivo codificado en el modo de escaneo entrelazado no se pueda reproducir correctamente.
- La máxima velocidad de bit para las señales de vídeo es 4 Mbps (promedio).

#### **Reproduciendo archivos MPEG1/MPEG2**

- Esta unidad puede reproducir archivos MPEG1/ MPEG2 con el código de extensión <.mpg>, <.mpeg> o <.mod>.
- El formato de flujo debe cumplir con el flujo de sistema/programa MPEG.

El formato de archivo debe ser MP@ML (Main Profile en Main Level)/SP@ML (Simple Profile en Main Level)/MP@LL (Main Profile en Low Level).

• "Audio streams" (flujos de audio) deben cumplir con MPEG1 Audio Layer-2 o Dolby Digital.

#### **Reproducción de archivos JPEG**

- Esta unidad puede reproducir archivos JPEG con el código de extensión <.jpg> o <.jpeg>.
- Esta unidad puede reproducir solamente archivos JPEG con una resolución de 32 x 32 a 8 192 x 7 680. Dependiendo de la resolución, la visualización del archivo puede tardar algún tiempo.
- Esta unidad sólo puede reproducir archivos JPEG de línea base. No se pueden reproducir archivos JPEG progresivos ni archivos JPEG sin pérdida.

#### **Reproducción de archivos MP3/WMA/WAV/AAC**

- Esta unidad puede reproducir archivos con el código de extensión <.mp3>, <.wma>, <.wav> o <.m4a> (sin distinción de caja—mayúsculas/ minúsculas).
- Esta unidad puede reproducir archivos que cumplan con las siguientes condiciones:

 – Velocidad de bit: MP3: 8 kbps – 320 kbps WMA: 5 kbps – 320 kbps AAC: 16 kbps – 320 kbps

- Frecuencia de muestreo: 8 kHz – 48 kHz (para MP3/WMA) 44,1 kHz (para WAV) 32 kHz – 48 kHz (para AAC)
- Esta unidad peude mostrar etiqueta ID3 Versión 1.0/1.1/2.2/2.3/2.4 (para MP3).
- Esta unidad también puede mostrar la etiqueta WAV/WMA/AAC.
- Esta unidad puede reproducir archivos grabados en VBR (velocidad variable de bits).
- Los archivos grabados en VBR presentan una discrepancia en la indicación del tiempo transcurrido.
- Esta unidad no puede reproducir los siguientes archivos:
	- Archivos MP3 codificados con formato MP3i y MP3 PRO.
	- Archivos MP3 codificados con Layer 1/2.
	- Archivos WMA codificados con formatos sin pérdida, profesional, y de voz.
	- Archivos WMA no basados en Windows Media® Audio.
	- Archivos formateados WMA/AAC protegidos contra copia por DRM.
	- Archivos AAC codificados por cualquier otra aplicación distinta de iTunes.
	- Archivos AAC protegidos contra copia con FairPlay (excepto los que están almacenados en un iPod).
	- Archivos que disponen de datos tales como AIFF, ATRAC3, etc.
- Esta unidad puede visualizar la imagen de la funda del disco que satisfaga las siguientes condiciones:
	- Tamaño de la imagen: Resolución 32 x 32 a 1 232 x 672
	- Tamaño de los datos: menos de 650 KB.
	- Tipo de archivo: JPEG

### R**Reproducción del disco Tipos de disco reproducibles**

![](_page_54_Picture_458.jpeg)

- \*1 Código regional de los discos DVD: Para DDX4025DAB/DDX4025BT/DDX3025: 2 Para DDX4055BT/DDX3055/DDX355: 5 Si inserta un disco DVD Vídeo con un código de región incorrecto aparecerá "Region Code Error" en la pantalla.
- \*2 Un DVD-R grabado en formato de múltiples bordes también es reproducible (excepto los discos de doble capa). Los discos DVD-RW de doble capa no se pueden reproducir.
- \*3 Es posible reproducir discos finalizados +R/+RW (sólo formato de vídeo). "DVD" se selecciona como tipo de disco cuando se carga un disco  $+R/+RW$ . Los discos  $+RW$  de doble capa no se pueden reproducir.

#### **Discos no reproducibles**

- Los tipos y formatos de discos no reproducibles son los siguientes:
	- DVD-Audio/DVD-ROM
	- MPEG4/DVD-VR/DVD+VR/DVD-RAM grabado en un DVD-R/RW o +R/+RW
	- DTS-CD/SVCD (Super Video CD)/CD-ROM/CD-I (CD-I Ready)
	- MPEG4 grabado en un CD-R/RW
- Discos que no sean redondos.
- Discos con colores en la superficie de grabación ni discos sucios.
- Discos grabables/regrabables que no hayan sido finaizados.
- Discos de 8 cm. Cualquier intento de insertar el disco utilizando un adaptador puede causar un mal funcionamiento.

#### **Reproducción DualDisc**

El lado no DVD de un "DualDisc" no es compatible con la norma "Compact Disc Digital Audio". Por consiguiente, no se recomienda usar en este producto, el lado no DVD de un DualDisc.

#### **Reproducción de discos grabables/reescribibles**

- Esta unidad puede reconocer un total de 5.000 archivos y 250 carpetas (un máximo de 999 archivos por carpeta).
- Utilice sólo discos "finalizados".
- Esta unidad puede reproducir discos multisesión; no obstante, las sesiones no cerradas serán omitidas durante la reproducción.
- Es posible que algunos discos o archivos no se puedan reproducir debido a sus propias características o condiciones de grabación.

#### R**Acerca de los datos guardados en el dispositivo USB conectado/iPod/iPhone**

• No nos hacemos responsables de ninguna pérdida de datos en un iPod /iPhone y dispositivo de clase de almacenamiento masivo USB mientras se utiliza esta unidad.

### R **Reproducción USB**

#### **Discos reproducibles en un dispositivo USB**

- Esta unidad puede reproducir archivos JPEG/ DivX/MPEG1/MPEG2/MP3/WMA/WAV/AAC almacenados en un dispositivo de clase de almacenamiento masivo USB.
- Esta unidad puede reconocer un total de 5 000 archivos y 250 carpetas (un máximo de 999 archivos por carpeta).
- Para evitar el borrado accidental, asegúrese de sacar copia de respaldo de todos los datos importantes.

#### **Notas sobre el uso de un dispositivo USB:**

- Puede suceder que esta unidad no pueda reproducir correctamente archivos en un dispositivo USB cuando se utilice un cable prolongador USB.
- Los dispositivos USB equipados con funciones especiales, como por ejemplo, funciones de seguridad de datos, no se pueden usar con esta unidad.
- No utilice un dispositivo USB con 2 o más particiones.
- Dependiendo la forma de los dispositivos USB y de los puertos de conexión, puede suceder que algunos de ellos no puedan conectarse correctamente o que haya flojedad en la conexión.
- Esta unidad puede no reconocer una tarjeta de memoria insertada en un lector de tarjetas USB.
- Al efectuar la conexión con un cable USB, utilice un cable USB 2.0.
- El número máximo de caracteres (cuando son caracteres de 1 byte):
	- Nombres de las carpetas: 50 caracteres
	- Nombres de los archivos: 50 caracteres
- No utilice el dispositivo USB cuando pueda afectar la seguridad de conducción.
- No extraiga ni conecte repetidamente el dispositivo USB mientras parpadea "Reading..." en la pantalla.
- La descarga electrostática en el momento de conectar el dispositivo USB puede provocar que el dispositivo no reproduzca de la manera normal. Si este fuera el caso, desconecte el dispositivo USB y, a continuación, reinicialice esta unidad y el dispositivo USB.
- El funcionamiento y la fuente de alimentación pueden no funcionar como es deseado con algunos dispositivos USB.
- No deje un dispositivo USB dentro de un vehículo, o expuesto a la luz directa del sol o a altas temperaturas para prevenir deformaciones o daños en el dispositivo.

#### R**Notas sobre la reproducción del iPod/ iPhone**

• Dispositivos iPod/iPhone que se pueden conectar a esta unidad:

Made for

- iPod with video
- iPod classic
- iPod nano (7th Generation)\*
- iPod nano (6th Generation)
- iPod nano (5th Generation)
- iPod nano (4th Generation)
- iPod nano (3rd Generation)
- iPod touch (5th Generation)\*
- iPod touch (4th Generation)
- iPod touch (3rd Generation)
- iPod touch (2nd Generation)
- iPod touch (1st Generation)
- $-$  iPhone 5\*
- iPhone 4S
- iPhone 4
- iPhone 3GS
- iPhone 3G
- iPhone
- \* No es posible ver vídeo cuando se conecta un iPod nano (7ª generación)/iPod touch (5ª generación)/iPhone 5.
- Cuando opera un iPod/iPhone, algunas operaciones pueden no funcionar correctamente o como se desea. En tal caso, visite el siguiente sitio web de KENWOOD: <www.kenwood.com/cs/ce/ipod>
- Con algunos modelos de iPod/iPhone, el desempeño podría ser anormal o inestable durante la operación. En este caso, desconecte el dispositivo iPod/iPhone, y verifique su condición. Si el desempeño no mejora o se ha vuelto lento, reinicialice su iPod/iPhone.
- Al encender esta unidad, el iPod/iPhone se carga a través de la unidad.
- La información de texto podría no visualizarse correctamente.

### R **Códigos de idiomas (para selección del idioma de DVD)**

![](_page_56_Picture_221.jpeg)

### **Lista de mensajes de error**

Si ocurre un error mientras se está utilizando la unidad, aparecerá un mensaje. Tome las medidas necesarias de acuerdo con mensaje/solución/lista de causas, como se indica a continuación.

#### **"No Signal":**

- Inicie la reproducción en el componente externo conectado al terminal de entrada AV-IN1 o iPod/ AV-IN2.
- Inspeccione los cables y las conexiones.
- La señal de entrada es muy débil.

#### **"Miswiring DC Offset Error"/"Warning DC Offset Error":**

• Hay un cable de altavoz en cortocircuito o que ha entrado en contacto con el chasis del vehículo. Repare el cable o aísle correctamente el cable del altavoz y luego reposicione la unidad). (Páginas 3 y 51)

#### **"Parking off":**

• La imagen de reproducción no aparece si no está puesto el freno de estacionamiento.

#### **"Authorization Error":**

• Verifique si el iPod/iPhone conectado es compatible con esta unidad. (Página 56)

#### **"USB Device Error":**

- La tensión de potencia USB es anormal.
- Apague y encienda la unidad.
- Conecte un otro dispositivo USB.

#### **"No Navigation":**

• No hay ninguna unidad de navegación conectada.

#### **"Connection Error":**

• El dispositivo está registrado pero ha fallado la conexión. Conecte el dispositivo registrado. (Página 30)

#### **"Please Wait...":**

• La unidad se está preparando para usar la función Bluetooth. Si el mensaje no desaparece, apague y encienda la unidad y, a continuación, vuelva a conectar el dispositivo (o reinicialice la unidad).

#### **"No Voice Device":**

• El teléfono móvil conectado no dispone de sistema de reconocimiento de voz.

#### **"No Data":**

• No hay datos de la agenda telefónica contenidos en el teléfono Bluetooth conectado.

#### **"Initialize Error":**

• La unidad no pudo inicializar el módulo Bluetooth. Intente la operación otra vez.

#### **"Dial Error":**

• Falló la marcación. Intente la operación otra vez.

### **"Hung Up Error":**

• La llamada no ha finalizado todavía. Estacione su vehículo y utilice el teléfono móvil conectado para finalizar la llamada.

### **"Pick Up Error":**

• La unidad no pudo recibir una llamada.

### **"Antenna Error":**

- Se ha activado el circuito de protección debido a un cortocircuito en la antena.
- Compruebe la antena para radio digital. Si se utiliza una antena pasiva sin intensificador, ajuste la alimentación de la antena a "OFF".

### **Localización y solución de problemas**

Lo que aparenta ser una avería podría resolverse fácilmente. Verifique los siguientes puntos antes de llamar al centro de servicio.

• En cuanto a las operaciones con los componentes externos, consulte asimismo las instrucciones suministradas con los adaptadores utilizados para las conexiones (así como las instrucciones suministradas con los componentes externos).

### R**General**

#### **No sale sonido de los altavoces.**

- Ajuste el volumen al nivel óptimo.
- Inspeccione los cables y las conexiones.

#### **No aparece ninguna imagen en la pantalla.**

• Encienda la pantalla. (Página 8)

#### **La unidad no funciona en absoluto.**

• Reinicialice la unidad. (Página 3)

#### **El mando a distancia\* no funciona.**

- Cambie la pila.
- \* Adquiera el KNA-RCDV331 separadamente.

### R**Discos en general**

#### **No se pueden reproducir los discos grabables/ reescribibles.**

- Inserte un disco finalizado.
- Finalice los discos con el componente utilizado por usted para la grabación.

#### **No se pueden saltar las pistas de los discos grabables/reescribibles.**

- Inserte un disco finalizado.
- Finalice los discos con el componente utilizado por usted para la grabación.

#### **La reproducción no se inicia.**

• El formato de los archivos no es compatible con la unidad.

#### **No aparece la imagen en el monitor externo.**

- Conecte correctamente el cable de vídeo.
- Seleccione una entrada correcta en el monitor externo.

### R**DivX/MPEG1/MPEG2/JPEG/MP3/WMA/ WAV/AAC**

#### **No se puede reproducir el disco.**

- Grabe las pistas en los discos apropiados, utilizando una aplicación compatible. (Página 55)
- Añada códigos de extensión apropiados a los nombres de archivos.

#### **Las pistas no se reproducen de la manera intentada por usted.**

• El orden de reproducción puede ser diferente del orden empleado con otros reproductores.

### R**USB**

#### **"Reading..." no desaparece de la pantalla.**

• Apague y vuelva a encender la unidad.

#### **El sonido se interrumpe algunas veces mientras se reproduce una pista.**

• Las pistas no fueron copiadas correctamente en el dispositivo USB. Copia otra vez las pistas, e intente de nuevo.

### R**iPod/iPhone**

#### **No sale sonido de los altavoces.**

- Desconecte el iPod/iPhone y vuélvalo a conectar.
- Seleccione otra fuente y vuelva a seleccionar **"iPod"**.

#### **El iPod/iPhone no se enciende o no funciona.**

- Verifique el cable de conexión y su conexión.
- Actualice la versión de firmware.
- Cargue la pila.
- Reinicialice el iPod/iPhone.

#### **El sonido está distorsionado.**

• Desactive el ecualizador en esta unidad o en el iPod/iPhone.

#### **Ruidos considerables.**

• Desactive (desmarque) la función "VoiceOver" del iPod/iPhone. Para mayor información, visite <http://www.apple.com>.

#### **Las operaciones no se pueden realizar cuando se reproduce una pista que contenga una ilustración.**

• Haga funcionar la unidad luego de cargar la ilustración.

#### **No se sincroniza el sonido con el video.**

• Seleccione **[iPod]** para **<AV Input>**. (Página 43)

#### **Los videos no se pueden reproducir.**

- Conecte mediante el cable USB de audio y video KCA-iP22F/KCA-iP202. No se puede utilizar ningún otro tipo de cable.
- Seleccione **[iPod]** para **<AV Input>**. (Página 43)

#### **No se escucha el sonido de los videos.**

- Conecte mediante el cable USB de audio y video KCA-iP22F/KCA-iP202. No se puede utilizar ningún otro tipo de cable.
- Seleccione **[iPod]** para **<AV Input>**. (Página 43)

### R**Sintonizador**

#### **El preajuste automático AME no funciona.**

• Almacene manualmente las emisoras. (Página 20)

#### **Ruidos estáticos mientras se escucha la radio.**

• Conecte firmemente la aerial.

### R**Radio digital (DAB)**

#### **No se puede recibir un ensemble.**

• Su zona no está cubierta por el ensemble.

#### **La antena DAB no está correctamente extendida o posicionada.**

- Ajuste la antena e intente de nuevo el escaneo de ensembles.
- Conecte una antena activa (no suministrada).

### R**AV-IN1/AV-IN2**

#### **No aparece la imagen en la pantalla.**

- Encienda el componente de vídeo, si no está encendido.
- Conecte correctamente el componente de vídeo.
- Si se ha seleccionado **"AV-IN2"** como fuente, ajuste **<AV Input>** a **[AV-IN]**.

### R**Bluetooth (Sólo para DDX4025DAB/ DDX4025BT/DDX4055BT)**

#### **La calidad del sonido telefónico es mala.**

- Reduzca la distancia entre la unidad y el teléfono móvil Bluetooth.
- Mueva el coche a un lugar donde pueda mejorar la recepción de la señal.

#### **El sonido se interrumpe o salta mientras se utiliza un reproductor de audio Bluetooth.**

- Reduzca la distancia entre el receptor y el reproductor de audio Bluetooth.
- Desconecte el dispositivo conectado para el teléfono Bluetooth.
- Apague la unidad y vuélvala a encender.
- (Cuando aun así el sonido no se restablezca) vuelva a conectar el reproductor.

#### **No puede controlarse el reproductor de audio conectado.**

• Revise si el reproductor de audio conectado es compatible con AVRCP (Perfil de control remoto de audio vídeo).

#### **El dispositivo Bluetooth no detecta la unidad.**

• Vuelva a efectuar la búsqueda desde el dispositivo Bluetooth.

#### **La unidad no puede realizar apareamiento con el dispositivo Bluetooth.**

- Para los dispositivos compatibles con Bluetooth 2.1: Registre el dispositivo mediante un código PIN. (Página 29)
- Para los dispositivos compatibles con Bluetooth 2.0: Introduzca el mismo código PIN para ambos, la unidad y el dispositivo objetivo. Si el código PIN del dispositivo no se encuentra indicado en sus instrucciones, intente con "0000" o "1234".

#### **Hay eco o ruidos.**

• Ajuste la posición de la unidad del micrófono.

#### **La unidad no responde cuando intento copiar la guía telefónica a la unidad.**

• Tal vez está intentado copiar las mismas entradas (que las almacenadas) en la unidad.

### **Especificaciones**

#### R**Sección del monitor**

Tamaño de la imagen (An x Al) Ancho de 6,1 pulgadas (en diagonal)

136,2 mm x 72 mm

Sistema de display Panel TN LCD transparente

Sistema de transmisión

Sistema de matriz activa TFT

Número de píxeles 1 152 000 (800H × 480V × RGB)

Píxeles efectivos 99,99%

Ordenación de píxeles

RGB alineados

Retroiluminación LED

#### R**Sección del reproductor DVD**

![](_page_60_Picture_325.jpeg)

Decodificador de audio MP3/WMA/AAC/WAV

### R**Sección de Bluetooth (DDX4025DAB/ DDX4025BT/DDX4055BT)**

![](_page_61_Picture_317.jpeg)

### R**Sección del sintonizador digital (DAB) (DDX4025DAB)**

![](_page_61_Picture_318.jpeg)

#### R**Sección del sintonizador FM**

Gama de frecuencias (50 kHz) 87,5 MHz a 108,0 MHz

Sensibilidad útil (S/N: 30 dB Dev 22,5 kHz) 9,3 dBf (0,8 μV/75 Ω) 0,7 μV/75 Ω

Sensibilidad de silenciamiento (S/N: 46 dB Dev 22,5 kHz) 15,2 dBf (1,6 μV/75 Ω)

Respuesta de frecuencias (± 3,0 dB) 30 Hz – 15 kHz

Relación señal a ruido

75 dB (MONO)

Selectividad (± 400 kHz) ≥ 80 dB

Separación estereofónica 45 dB (1 kHz)

#### R**Sección del sintonizador de OL**

Gama de frecuencias (9 kHz) 153 kHz – 279 kHz

Sensibilidad útil 45 μV

### R**Sección del sintonizador de OM**

Gama de frecuencias (9 kHz) 531 kHz – 1 611 kHz

Sensibilidad útil 25 μV

#### R**Sección de video**

Sistema de color de la entrada de video externo NTSC/PAL

Nivel de entrada de video externo (conector mini) 1 Vp-p/75 Ω

Nivel máx. de entrada de video externo (conector mini) 2 V/ 25 kΩ

Nivel de salida de video (jack RCA) 1 Vp-p/75 Ω

Nivel de salida de audio (conector mini) 1,2 V/ 10 kΩ

Entrada analógica RGB 0,7 Vp-p/75 Ω

#### R**Sección de audio**

Potencia máxima (delantera y trasera)  $50 W \times 4$ Potencia de ancho de banda total (delantera y

trasera) (PWR DIN45324, +B=14,4 V)  $30 W \times 4$ 

Nivel de presalida 4 V/ 10 kΩ

Impedancia de presalida

 $< 600$   $\Omega$ 

Impedancia del altavoz

#### $4\Omega - 8\Omega$

![](_page_61_Picture_319.jpeg)

### R**General**

Voltaje de funcionamiento

14,4 V (10,5 – 16 V admisibles)

Consumo máximo de corriente 10 A

Dimensiones de instalación (An  $\times$  Al  $\times$  Pr): 182 mm × 111 mm × 162 mm Intervalo de temperatura de funcionamiento  $-10^{\circ}C - +60^{\circ}C$ 

Peso 2.0 kg

El diseño y las especificaciones se encuentran sujetos a cambios sin previo aviso.

### R**Marcas comerciales y licencias**

- Manufactured under license from Dolby Laboratories. Dolby and the double-D symbol are trademarks of Dolby Laboratories.
- "DVD Logo" is a trademark of DVD Format/Logo Licensing Corporation registered in the US, Japan and other countries.
- The "AAC" logo is a trademark of Dolby Laboratories.
- Microsoft and Windows Media are either registered trademarks or trademarks of Microsoft Corporation in the United States and/or other countries.
- "Made for iPod" and "Made for iPhone" mean that an electronic accessory has been designed to connect specifically to iPod, or iPhone, respectively, and has been certified by the developer to meet Apple performance standards. Apple is not responsible for the operation of this device or its compliance with safety and regulatory standards. Please note that the use of this accessory with iPod, or iPhone may affect wireless performance. iPhone, iPod, iPod classic, iPod nano, and iPod touch are trademarks of Apple Inc., registered in the U.S. and other countries.
- Lightning is a trademark of Apple Inc.
- This item incorporates copy protection technology that is protected by U.S. patents and other intellectual property rights of Rovi Corporation. Reverse engineering and disassembly are prohibited.
- Font for this product is designed by Ricoh.
- DivX®, DivX Certified®, y los logotipos asociados son marcas comerciales de Rovi Corporation o sus subsidiarias y deben utilizarse en virtud de una licencia.
- ACERCA DEL VÍDEO DIVX: DivX® es un formato de vídeo digital creado por DivX, LLC, que es una subsidiaria de Rovi Corporation. Este dispositivo dispone de certificación oficial DivX Certified® para reproducir vídeo DivX. Visite divx.com si desea obtener más información y herramientas de software para convertir archivos a videos DivX.
- ACERCA DE VIDEO ON-DEMAND DIVX: Este dispositivo con certificación DivX Certified® debe registrarse para poder reproducir películas DivX Video-on-Demand (VOD) compradas. Para obtener su código de registro, localice la sección DivX VOD en el menú de configuración de su dispositivo. Acceda a vod.divx.com para obtener más información sobre cómo completar su registro.
- THIS PRODUCT IS LICENSED UNDER THE MPEG-4 VISUAL PATENT PORTFOLIO LICENSE FOR THE PERSONAL AND NON-COMMERCIAL USE OF A CONSUMER FOR (i) ENCODING VIDEO IN COMPLIANCE WITH THE MPEG-4 VISUAL STANDARD ("MPEG-4 VIDEO") AND/OR (ii) DECODING MPEG-4 VIDEO THAT WAS ENCODED BY A CONSUMER ENGAGED IN A PERSONAL AND NON-COMMERCIAL ACTIVITY AND/OR WAS OBTAINED FROM A VIDEO PROVIDER LICENSED BY MPEG LA TO PROVIDE MPEG-4 VIDEO. NO LICENSE IS GRANTED OR SHALL BE IMPLIED FOR ANY OTHER USE. ADDITIONAL INFORMATION INCLUDING THAT RELATING TO PROMOTIONAL, INTERNAL AND COMMERCIAL USES AND LICENSING MAY BE OBTAINED FROM MPEG LA, LLC. SEE HTTP://WWW.MPEGLA.COM.
- The Bluetooth® word mark and logos are registered trademarks owned by Bluetooth SIG, Inc. and any use of such marks by JVC KENWOOD Corporation is under license. Other trademarks and trade names are those of their respective owners.

#### **Para DDX4025DAB/DDX4025BT/DDX4055BT**

**Declaración de conformidad con respecto a la Directiva EMC 2004/108/CE Declaración de conformidad con respecto a la Directiva R&TTE 1999/5/CE Declaración de conformidad con respecto a la Directiva RoHS 2011/65/EU Fabricante:**

JVC KENWOOD Corporation

3-12 Moriya-cho, Kanagawa-ku, Yokohama-shi, Kanagawa, 221-0022, Japan **Representante en la UE:** JVCKENWOOD NEDERLAND B.V.

Amsterdamseweg 37, 1422 AC UITHOORN, The Netherlands

#### **English**

#### Hereby, JVC KENWOOD declares that this unit "DDX4025DAB/DDX4025BT/DDX4055BT" is in

compliance with the essential requirements and other relevant provisions of Directive 1999/5/EC.

#### **Français**

Par la présente JVC KENWOOD déclare que l'appareil "DDX4025DAB/DDX4025BT/DDX4055BT" est conforme aux exigences essentielles et aux autres dispositions pertinentes de la directive 1999/5/EC. Par la présente, JVC KENWOOD déclare que ce "DDX4025DAB/DDX4025BT/DDX4055BT" est conforme aux exigences essentielles et aux autres dispositions de la directive 1999/5/EC qui lui sont applicables.

#### **Deutsch**

Hiermit erklärt JVC KENWOOD, dass sich dieser "DDX4025DAB/DDX4025BT/DDX4055BT" in Übereinstimmung mit den grundlegenden Anforderungen und den anderen relevanten Vorschriften der Richtlinie 1999/5/EC befindet. (BMWi) Hiermit erklärt JVC KENWOOD die Übereinstimmung des Gerätes "DDX4025DAB/DDX4025BT/DDX4055BT" mit den grundlegenden Anforderungen und den anderen relevanten Festlegungen der Richitlinie 1999/5/EC. (Wien)

#### **Nederlands**

Hierbij verklaart JVC KENWOOD dat het toestel "DDX4025DAB/DDX4025BT/DDX4055BT" in overeenstemming is met de essentiële eisen en de andere relevante bepalingen van richtlijn 1999/5/EC. Bij deze verklaat JVC KENWOOD dat deze "DDX4025DAB/DDX4025BT/DDX4055BT" voldoet aan de essentiële eisen en aan de overige relevante bepalingen van Richtlijn 1999/5/EC.

# KENWOO

#### **Italiano**

Con la presente JVC KENWOOD dichiara che questo "DDX4025DAB/DDX4025BT/DDX4055BT" è conforme ai requisiti essenziali ed alle altre disposizioni pertinenti stabilite dalla direttiva 1999/5/EC.

#### **Español**

Por medio de la presente JVC KENWOOD declara que el "DDX4025DAB/DDX4025BT/DDX4055BT" cumple con los requisitos esenciales y cualesquiera otras disposiciones aplicables o exigibles de la Directiva 1999/5/EC.

#### **Português**

JVC KENWOOD declara que este "DDX4025DAB/ DDX4025BT/DDX4055BT" está conforme com os requisitos essenciais e outras disposições da Directiva 1999/5/EC.

#### **Polska**

JVC KENWOOD niniejszym oświadcza, że "DDX4025DAB/DDX4025BT/DDX4055BT" spełnia zasadnicze wymogi oraz inne istotne postanowienia dyrektywy 1999/5/EC.

#### **Český**

JVC KENWOOD tímto prohlašuje, že tento "DDX4025DAB/DDX4025BT/DDX4055BT" je ve shode se základními požadavky a dalšími príslušnými ustanoveními smernice 1999/5/EC.

#### **Magyar**

Alulírott, JVC KENWOOD, kijelenti, hogy a jelen "DDX4025DAB/DDX4025BT/DDX4055BT" megfelel az 1999/5/EC irányelvben meghatározott alapvető követelményeknek és egyéb vonatkozó előírásoknak.

#### **Svenska**

Härmed intygar JVC KENWOOD att denna "DDX4025DAB/DDX4025BT/DDX4055BT" stär l överensstämelse med de väsentliga egenskapskrav och övriga relevanta bestämmelser som framgår av direktiv 1999/5/EC.

#### **Suomi**

JVC KENWOOD vakuuttaa täten että "DDX4025DAB/ DDX4025BT/DDX4055BT" tyyppinen laite on direktiivin 1999/5/EC oleellisten vaatimusten ja sitä koskevien direktiivin muiden ehtojen mukainen.

#### **Slovensko**

S tem JVC KENWOOD izjavlja, da je ta "DDX4025DAB/ DDX4025BT/DDX4055BT" v skladu z osnovnimi zahtevami in ostalimi ustreznimi predpisi Direktive 1999/5/EC.

#### **Slovensky**

Spoločnosť JVC KENWOOD týmto vyhlasuje, že "DDX4025DAB/DDX4025BT/DDX4055BT" spĺňa zákldné požiadavky a ďalšie prislušné ustanovenia Direktĺvy 1999/5/EC.

#### **Dansk**

Undertegnede JVC KENWOOD erklærer harved, at følgende udstyr "DDX4025DAB/DDX4025BT/ DDX4055BT" overholder de væsentlige krav og øvrige relevante krav i direktiv 1999/5/EC.

#### **Ελληνικά**

ΜΕΤΗΝ ΠΑΡΟΥΣΑ JVC KENWOOD ΔΗΛΩΝΕΙ ΟΤΙ "DDX4025DAB/DDX4025BT/DDX4055BT" ΣΥΜΜΟΡΦΩΝΕΤΑΙ ΠΡΟΣ ΤΙΣ ΟΥΣΙΩΔΕΙΣ ΑΠΑΙΤΗΣΕΙΣ ΚΑΙΤΙΣ ΛΟΙΠΕΣ ΣΧΕΤΙΚΕΣ ΔΙΑΤΑΞΕΙΣ ΤΗΣ ΟΔΗΓΙΑΣ 1999/5/EC.

#### **Eesti**

Sellega kinnitab JVC KENWOOD, et see "DDX4025DAB/ DDX4025BT/DDX4055BT" vastab direktiivi 1999/5/ EC põhilistele nõudmistele ja muudele asjakohastele määrustele.

#### **Latviešu**

Ar šo, JVC KENWOOD, apstiprina, ka "DDX4025DAB/ DDX4025BT/DDX4055BT" atbilst Direktīvas 1999/5/EC galvenajām prasībām un citiem tās nosacījumiem.

#### **Lietuviškai**

Šiuo, JVC KENWOOD, pareiškia, kad šis "DDX4025DAB/ DDX4025BT/DDX4055BT" atitinka pagrindinius Direktyvos 1999/5/EC reikalavimus ir kitas svarbias nuostatas.

#### **Malti**

Hawnhekk, JVC KENWOOD, jiddikjara li dan "DDX4025DAB/DDX4025BT/DDX4055BT" jikkonforma mal-ħtiġijiet essenzjali u ma provvedimenti oħrajn relevanti li hemm fid-Dirrettiva 1999/5/EC.

#### **Українська**

Компанія JVC KENWOOD заявляє, що цей виріб "DDX4025DAB/DDX4025BT/DDX4055BT" відповідає ключовим вимогам таіншим пов'язаним положенням Директиви 1999/5/EC.

### **Türkçe**

Bu vesileyle JVC KENWOOD, "DDX4025DAB/ DDX4025BT/DDX4055BT" ünitesinin, 1999/5/EC Direktifinin başlıca gereksinimleri ve diğer ilgili hükümleri ile uyumlu olduğunu beyan eder.

#### **Hrvatski**

Ovime JVC KENWOOD izjavljuje da je ova jedinica "DDX4025DAB/DDX4025BT/DDX4055BT" je u skladu s osnovnim zahtievima i drugim relevantnim odredbama Direktive 1999/5/EC.